# Lattice Software Known Issues

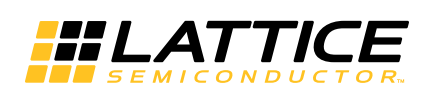

February 2017

## **Copyright**

Copyright © 2017 Lattice Semiconductor Corporation. All rights reserved. This document may not, in whole or part, be reproduced, modified, distributed, or publicly displayed without prior written consent from Lattice Semiconductor Corporation ("Lattice").

## **Trademarks**

All Lattice trademarks are as listed at [www.latticesemi.com/legal.](http://www.latticesemi.com/legal) Synopsys and Synplify Pro are trademarks of Synopsys, Inc. Aldec and Active-HDL are trademarks of Aldec, Inc. All other trademarks are the property of their respective owners.

## **Disclaimers**

NO WARRANTIES: THE INFORMATION PROVIDED IN THIS DOCUMENT IS "AS IS" WITHOUT ANY EXPRESS OR IMPLIED WARRANTY OF ANY KIND INCLUDING WARRANTIES OF ACCURACY, COMPLETENESS, MERCHANTABILITY, NONINFRINGEMENT OF INTELLECTUAL PROPERTY, OR FITNESS FOR ANY PARTICULAR PURPOSE. IN NO EVENT WILL LATTICE OR ITS SUPPLIERS BE LIABLE FOR ANY DAMAGES WHATSOEVER (WHETHER DIRECT, INDIRECT, SPECIAL, INCIDENTAL, OR CONSEQUENTIAL, INCLUDING, WITHOUT LIMITATION, DAMAGES FOR LOSS OF PROFITS, BUSINESS INTERRUPTION, OR LOSS OF INFORMATION) ARISING OUT OF THE USE OF OR INABILITY TO USE THE INFORMATION PROVIDED IN THIS DOCUMENT, EVEN IF LATTICE HAS BEEN ADVISED OF THE POSSIBILITY OF SUCH DAMAGES. BECAUSE SOME JURISDICTIONS PROHIBIT THE EXCLUSION OR LIMITATION OF CERTAIN LIABILITY, SOME OF THE ABOVE LIMITATIONS MAY NOT APPLY TO YOU.

Lattice may make changes to these materials, specifications, or information, or to the products described herein, at any time without notice. Lattice makes no commitment to update this documentation. Lattice reserves the right to discontinue any product or service without notice and assumes no obligation to correct any errors contained herein or to advise any user of this document of any correction if such be made. Lattice recommends its customers obtain the latest version of the relevant information to establish that the information being relied upon is current and before ordering any products.

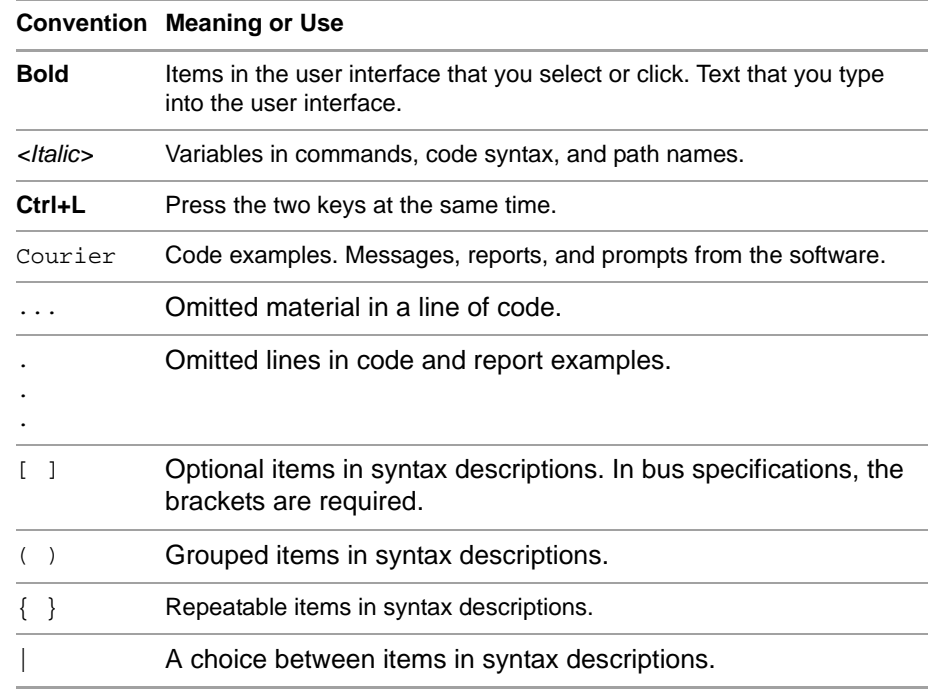

## **Type Conventions Used in This Document**

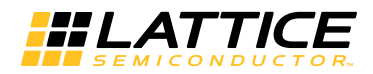

## Contents

#### **[Chapter 1](#page-12-0) [Lattice Diamond 13](#page-12-1)**

[Design Entry](#page-12-2) **13**

[FSM Gray encoding may cause issues with LSE Synthesis](#page-12-3) **13** [CrossLink LVCMOS3.3 IO may report error that design does not meet](#page-13-0)  [300Mhz requirement for pixel clock port](#page-13-0) **14**

[SG-DMA v3.1 and Tri-Speed Ethernet MAC v4.1 do not meet target](#page-13-1)  [fMAX](#page-13-1) **14**

[Synplify replicates certain control signals for timing improvement, which](#page-13-2)  [causes MAP failure \(LatticeECP3\)](#page-13-2) **14**

[IPs CPRI v5.2 \(LatticeECP3\) and Tri-Speed Ethernet MAC v4.1](#page-13-3)  [\(MachXP2\) cause errors during synthesis](#page-13-3) **14**

[Lattice Synthesis Engine \(LSE\) may have lower fMAX on synthesis of](#page-14-0)  [IPs](#page-14-0) **15**

[PERIOD constraint set by Lattice Synthesis Engine LPF may over-write](#page-14-1)  [FREQUENCY constraint set by user LPF](#page-14-1) **15**

[Diamond Project Navigator does not stop process flow when SBX files](#page-14-2)  [are set to a different synthesis tool](#page-14-2) **15**

[Global FSM Binary encoding does not work in Lattice Synthesis](#page-15-0)  [Engine](#page-15-0) **16**

[Clock placed in Clarity generated without buffer](#page-15-1) **16**

[Clarity cannot reconfigure a module](#page-15-2) **16**

[Device Selector shows 8 EBR for MachXO3L 640 and 1300](#page-16-0) **17**

[LDC Editor may cause errors in SDC files](#page-16-1) **17**

[Platform Designer rejects multiple hot swap components on an ASC](#page-16-2) **17**

[PAR fails with missing ECLKBRIDGE in ECP5](#page-16-3) **17**

[Platform Designer displays Current Monitor trip points that are](#page-17-0)  [inconsistent with the datasheet](#page-17-0) **18**

[Diamond erroneously issues TRACE report warning for PGROUP](#page-17-1) **18** [Signal groups are not supported in the Platform Designer Generate](#page-17-2)  [Stimulus dialog box](#page-17-2) **18**

[Cannot generate schematic symbol](#page-18-0) **19**

[Cannot shorten multiple wires by dragging in the Schematic Editor](#page-18-1) **19**

[Some bus attribute settings in Schematic Editor may cause an error or get](#page-18-2)  [lost](#page-18-2) **19** [Cannot select multiple areas of wires in Schematic Editor](#page-19-0) **20** [Dragging wire end in the Schematic Editor does not change wire length or](#page-19-1)  [direction](#page-19-1) **20** [Schematic components are deselected after being dragged or](#page-19-2)  [moved](#page-19-2) **20** [Schematic Editor limitation on deselecting components](#page-19-3) **20** [IPExpress](#page-20-0) **21** [Some Intellectual Property \(IP\) modules may not meet targeted timing on](#page-20-1)  [LatticeECP3 or LatticeXP2 devices](#page-20-1) **21** [MULT module has lower bits tied low after programming LatticeECP3](#page-20-2) **21** [PLL has Fractional-N Divider of 1 instead of 0](#page-21-0) **22** [Process view is not cleared when a module is regenerated](#page-21-1) **22** [Calculate button for PLL produces wrong values](#page-21-2) **22** [Incorrect delay times for DDR modules for MachXO2](#page-22-0) **23** [Simulation](#page-22-1) **23** [Fails on missing GENERIC statement in OSCH](#page-22-2) **23** [Simulation fails on incorrect PMI headers](#page-22-3) **23** [Errors occur in ecp5um\\_serdes.ibs file at some pin declarations](#page-23-0) **24** [The MachXO2 SEDFA simulation model does not contain timing](#page-24-0)  [requirements for the signal SEDFRCERR](#page-24-0) **25** [Active-HDL LEII allows only one design to be simulated at a time even](#page-24-1)  [with a multi-seat license](#page-24-1) **25** [Simulation Wizard ignores RTL file modifications that change the top](#page-25-0)[level](#page-25-0) **26** [VHDL package files are not sent to the simulator from Simulation Wizard](#page-25-1)  [in some cases](#page-25-1) **26** [Active-HDL 8.2 may issue compilation warnings after using Simulation](#page-25-2)  [Wizard](#page-25-2) **26** [Aldec Active-HDL may return error when .sdf file is located in simulation](#page-26-0)  [project folder](#page-26-0) **27** [Verilog front-end simulation module compilation fails using Aldec Active-](#page-26-1)[HDL](#page-26-1) **27** [After upgrade, Active-HDL cannot open configuration](#page-27-0) **28** [On Windows 7 when launching the Simulation Project File \(SPF\) in](#page-28-0)  [Diamond, the Simulation Wizard's Add Source page does not update](#page-28-0)  [properly](#page-28-0) **29** [Preference Views](#page-29-0) **30** [Spreadsheet View takes a long time to open](#page-29-1) **30** [There is no DRC check on the Clock Jitter value entered](#page-29-2) **30** [Global preference sheet erroneously shows "DISABLE" for](#page-29-3)  [MASTER\\_SPI\\_PORT](#page-29-3) **30** [PAR-assigned pins cannot be cross-probed from Spreadsheet View](#page-30-0) **31** [Selected nets in NCD View do not get added to the Create New UGROUP](#page-30-1)  [dialog box](#page-30-1) **31** [Selected nets in Netlist View do not get added to the Create New](#page-30-2)  [UGROUP dialog box](#page-30-2) **31** [Regions and groups in Physical View are not displayed in the colors](#page-31-0)  [assigned to them](#page-31-0) **32** [Physical View does not match delay path colors or allow custom](#page-31-1)  [colors](#page-31-1) **32**

[Synthesis](#page-31-2) **32**

[Lattice Synthesis Engine may have long run-times in certain designs](#page-31-3) **32** [Synplify Pro can stop working in certain cases](#page-31-4) **32**

[LSE fails on IP for Platform Manager 2](#page-32-0) **33**

LSE does not process input delay and output delay constraints [properly](#page-32-1) **33**

[Synthesis fails with schematic file on Windows 8](#page-32-2) **33**

[Design with DDR\\_GENERIC fails in synthesis](#page-33-0) **34**

[Defaults in Diamond strategies are different from Synplify Pro itself](#page-33-1) **34** [LSE does not convert gated clocks driving distributed RAM primitives](#page-33-2) **34** [Synplify Pro for Lattice fails to produce \\_prepass.srd file](#page-33-3) **34** [After synthesis with Synplify Pro, port or net names are changed](#page-34-0) **35**

[Synthesis warns that EBR CSDECODE property should be binary](#page-34-1) **35**

[The last EDIF source in the source file list is automatically treated as the](#page-34-2)  [top module](#page-34-2) **35**

[Implementation Flow](#page-35-0) **36**

[PAR TRACE Report does not include frequency tolerance](#page-35-1) **36** [Diamond crashes during Translate Design after setting constraints with](#page-35-2) 

[Spreadsheet View](#page-35-2) **36**

[PAR report shows placement score values that vary greatly between](#page-36-0)  [phases](#page-36-0) **37**

[PAR report shows placement score values that vary greatly between](#page-36-1)  [phases](#page-36-1) **37**

[PAR report does not show placement results sorted by timing score](#page-37-0) **38** [Preference semantic errors reported during design implementation](#page-37-1) **38** [Implementation succeeds despite missing EDIF source file](#page-37-2) **38**

[PAR may fail to place PIO PGROUP if clock PIO driver is assigned to the](#page-38-0)  [same bank](#page-38-0) **39**

[Map says to set SHAREDEBRINIT=ENABLE but it already is](#page-38-1) **39** [If more than one EBR has the same INIT, data will be shared if at least](#page-38-2) 

[one EBR sets INIT\\_DATA to STATIC and others to](#page-38-2) 

[INIT\\_DATA=DYNAMIC](#page-38-2) **39**

[Map says WISHBONE clock frequency of EFB module can be up to 166](#page-39-0)  [MHz](#page-39-0) **40**

[Map changes DEV\\_DENSITY incorrectly for U devices](#page-39-1) **40**

[IO Timing Report and Trace Report numbers do not match when using](#page-39-2)  [SS on INPUT\\_SETUP](#page-39-2) **40**

[MachXO2 design issues PAR warnings for PLL clocks that do not match](#page-40-0)  [their divider settings](#page-40-0) **41**

[TRACE reports errant clock speed that exceeds target specifications for](#page-40-1)  [GDDRX1 designs](#page-40-1) **41**

[Default PCICLAMP setting in Spreadsheet View produces illegal](#page-41-0)  [combination error](#page-41-0) **42**

[Configuration data not fully loaded into EBR from UFM](#page-41-1) **42**

[Components within a wide LUT have different PGROUP settings](#page-42-0) **43**

[Map Design fails on Linux 64-bit Red Hat 4 machine](#page-42-1) **43**

[Design fails in Translate Design with errors about undefined modules or](#page-43-0)  [cannot open file](#page-43-0) **44**

[Slave Chip Select pins of MachXO2 are not reserved](#page-43-1) **44**

[Map does not report an error condition for MULTICYCLE constraint](#page-43-2)  [containing net with invalid name](#page-43-2) **44**

["Invalid LPF\\_RESISTOR value" error from MAP process](#page-44-0) **45** [CONFIG\\_SECURE attribute in VHDL gets ignored by PAR](#page-44-1) **45**

[Error message for MCCLK preference](#page-45-0) **46** [Netlist Analyzer](#page-45-1) **46** [Netlist Analyzer Will Not Display HDL Source Files When a Reveal](#page-45-2)  [Module is Inserted in the Design](#page-45-2) **46** [Timing Analysis](#page-45-3) **46** [Unconstrained-path sequence causes cross-probing error in Timing](#page-45-4)  [Analysis View](#page-45-4) **46** [In Linux, a memory fault error occurs when exiting Diamond right after](#page-46-0)  [closing Timing Analysis view](#page-46-0) **47** [When cross-probing a timing path from the Timing Analysis view's Path](#page-46-1)  [Table to a report, it fails to display the corresponding path](#page-46-1) **47** [In Timing Analysis view, unnecessary PGROUP preferences found in the](#page-46-2)  [TPF file result in warning messages](#page-46-2) **47** [The Timing Analysis view does not display a path in the view that should](#page-47-0)  [appear in the Path Table](#page-47-0) **48** [Power Calculator](#page-48-0) **49** [Power Calculator "Catch unknown exception" error causes Diamond to](#page-48-1)  [hang](#page-48-1) **49** [Power Calculator shows incorrect PLL information when TWR file is](#page-48-2)  [used](#page-48-2) **49** [Routed design with SERDES shows incorrect channels in Power](#page-48-3)  [Calculator](#page-48-3) **49** [Power Calculator underestimates power for some LVCMOS I/O](#page-49-0) **50** [Power Calculator over-estimates power for MachXO2](#page-49-1) **50** [Programming](#page-50-0) **51** [Deployment Tool crashes when generating CrossLink Bitstream file](#page-50-1) **51** [SPI Flash Programming issues when using RHEL 7.2 O/S](#page-50-2) **51** [Quad SPI configuration does not function for LatticeECP5 using Spansion](#page-50-3)  [Flash FL164KIF01](#page-50-3) **51** [Programmer can take a long time to detect USB cable when using Linux](#page-50-4)  [RedHat 7 OS](#page-50-4) **51** [Programmer unable to program using I2C for USB 3.0 Pre Windows](#page-51-0)  [8](#page-51-0) **52** [STAPL file generation for POWR1014A has missing functions](#page-51-1) **52** [Enhancement to STAPL file for multiple actions](#page-51-2) **52** [Diamond programmer iCE missing CRC and WAKEUP in file Read and](#page-51-3)  [Save](#page-51-3) **52** [OTP \(One Time Program\) feature support for XO3L](#page-52-0) **53** [Programmer GUI Enhancements](#page-52-1) **53** [Cable Server issue detecting device in Reveal](#page-52-2) **53** ["Slave SPI SEI Fast Program" programming operation fails](#page-52-3) **53** [Generating .sea and .sed files for MachXO2 using Deployment Tool can](#page-52-4)  [cause an error](#page-52-4) **53** [Deployment Tool generates incorrect STAPL file for Erase,Program,Verify](#page-53-0)  [operation](#page-53-0) **54** [Deployment Tool displays an error when generating an application](#page-53-1)  [specific BSDL file for ispMACH4KZE](#page-53-1) **54** [Diamond Programmer MachXO2 erase times need to be changed](#page-53-2) **54** [Issues with I2C Slave Address when using Security Program Feature](#page-54-0)  [Rows](#page-54-0) **55** [Diamond Programmer gives an error for MachXO3 BSDL files](#page-54-1) **55** [XFLASH Erase,Program,Verify,Feature and TransFR operation has been](#page-54-2)  [added for MachXO2 and MachXO3 devices](#page-54-2) **55**

[Diamond Programmer iCE40 Read and Save CRAM Block 3 may shift by](#page-54-3)  [a bit](#page-54-3) **55** [Data File Size of SPI Flash device resets to zero](#page-55-0) **56** [Clicking Load from File resets verification file](#page-55-1) **56** [Programing status is not updated when programming a chain of](#page-55-2)  [devices](#page-55-2) **56** [SVF-Flash Refresh option fails to generate the SVF File if the Rev-D](#page-55-3)  [Standard was selected](#page-55-3) **56** [Programmer does not save the file name in the XCF file when a different](#page-56-0)  [JEDEC file is selected](#page-56-0) **57** [Programmer changes the selected operation to the default operation](#page-56-1) **57** [Model 300 reports an error when programming a LatticeXP2 with an](#page-56-2)  [encrypted JEDEC file](#page-56-2) **57** [Programmer reports an error message when creating an XCF file from](#page-56-3)  [Diamond](#page-56-3) **57** [Diamond Programmer incorrectly generates error message for XO3L-](#page-57-0)[4300C JEDEC file](#page-57-0) **58** [Programmer fails to load USB driver for the HW-USB-2A USB cable on](#page-57-1)  [Windows 8.1](#page-57-1) **58** [Diamond Programmer command line reports "Cannot connect to X](#page-57-2)  [Server" on Linux](#page-57-2) **58** [Not able to program a chain of MachXO3L devices in Turbo mode](#page-57-3) **58** [Embedded I2C files generated from Diamond Deployment Tool fails for](#page-57-4)  [Verify CFG](#page-57-4) **58** [Reveal Hardware Debug](#page-58-0) **59** [Reveal Analyzer fails to open on Windows 8](#page-58-1) **59** [Reveal Analyzer crashes when scanning devices](#page-58-2) **59** [Reveal triggers wrong with 3 trigger units and Max Sequence Depth of](#page-58-3)  [4](#page-58-3) **59** [Reveal Inserter fails to link a signal](#page-59-0) **60** [Recently used platforms do not appear in the Open Platform list](#page-59-1) **60** [Other Topics](#page-59-2) **60** [In Lattice Diamond Tutorial, User Needs to Manually Open Hierarchy](#page-59-3)  [View](#page-59-3) **60** [Hysteresis is not set for the LVTLL33 IO\\_TYPE](#page-60-0) **61** [EPIC Help does not display in Firefox](#page-60-1) **61** [VME file missing USERCODE verification opcode](#page-60-2) **61** [Tutorials require "Diamond Free License - For Versa Kit Only" for users of](#page-60-3)  [free Diamond software](#page-60-3) **61** [EPIC DRC returns incorrect number of errors and warnings](#page-61-0) **62** [Maximum number of MachXO2 user I/Os differs from the number shown](#page-61-1)  [in Diamond](#page-61-1) **62** [Process view not updated after changing source file list](#page-61-2) **62** [Incremental Design Flow can fail if design exceeds unmatched](#page-62-0)  [component threshold and contains XSIOLOGIC](#page-62-0) **63** [ECO Editor signal probe displayed incorrectly](#page-62-1) **63** [Incremental Design Flow may not recognize anchor and bounding](#page-63-0)  [box](#page-63-0) **64** [Error messages appear when memory is initialized to all 1s](#page-63-1) **64** [Four ispLeverDSP blocks generate compare errors in Matlab/Simulink](#page-63-2)  [7.5.0 \(2007b\)](#page-63-2) **64** [The ispLeverDSP Viterbi Decoder 4.5 will not generate in Matlab/Simulink](#page-64-0)  [7.5.0 \(2007b\)](#page-64-0) **65**

[Status icons in Reports view do not indicate when Tool Reports need](#page-64-1)  [updating](#page-64-1) **65**

[VCS cannot find EFB module](#page-64-2) **65**

[Universal File Writer for Linux does not display all of the valid file](#page-65-0)  [types](#page-65-0) **66**

[Help does not work in Google Chrome browser](#page-65-1) **66**

[Cannot change column widths in Hierarchy view](#page-66-0) **67**

[Generate Hierarchy does not expand all the files](#page-66-1) **67**

[Files modified by another application may not get saved in Diamond](#page-66-2) **67** [Error running BKM check to validate VCD files](#page-67-0) **68**

[Predefined parameters set in the HDL Parameters section of the Project](#page-67-1)  [Properties dialog cannot be handled when generating hierarchy](#page-67-1) **68** [Download of a software update does not work](#page-68-0) **69**

[Wrong file extension shown in "Managing Project Sources" help topic](#page-68-1) **69** [Double-clicking .ldf cannot invoke Diamond on some Windows](#page-68-2)  [computers](#page-68-2) **69**

[HDL Diagram cannot display hierarchy correctly for some pure EDIF](#page-69-0)  [designs](#page-69-0) **70**

[HDL Diagram cannot display hierarchy correctly for some VHDL/EDIF](#page-69-1)  [designs](#page-69-1) **70**

[Removing an implementation from Diamond does not delete the result](#page-69-2)  [files from the implementation directory](#page-69-2) **70**

[ispLeverDSP cannot work properly due to the missing search path](#page-70-0) **71**

#### **[Chapter 2](#page-72-0) [Other Lattice Software 73](#page-72-1)**

[ispLEVER Classic](#page-72-2) **73**

[Timing simulation has potential race and hazard issue](#page-72-3) **73** [UAC dialog will display with multiple schematic designs](#page-73-0) **74** [Timing Analysis View display status is incorrect after reloading](#page-73-1) **74** [Constraint Editor does not reload design changes automatically](#page-73-2) **74** [Pullup on global reset does not work](#page-73-3) **74**

[IO power guide \(PG\) property wrongly set to Enable](#page-74-0) **75** [Wrong device package information for ispGAL22V10av-75LN shown in](#page-74-1)  [Fitter Report and Jedec File](#page-74-1) **75**

[Some signals in sub-modules cannot be viewed in the Active-HDL](#page-74-2)  [waveform editor](#page-74-2) **75**

[Some mature products are not supported by ispLEVER Classic](#page-75-0) **76** [Functional simulation result incorrect in Lattice Logic Simulator](#page-76-0) **77** [ORCA Series 3 shows in the Device Selector Dialog by error](#page-76-1) **77** [ModelSim fails to simulate due to obsolete simulation library](#page-76-2) **77** [EPIC allows LUT editing in "No-Logic-Changes" mode](#page-77-0) **78** [Constraint Editor fails intermittently on Unix/Linux](#page-77-1) **78**

[ispLEVER Classic requires read-write permission on the folder defined in](#page-77-2)  [\\$LSC\\_INI\\_PATH](#page-77-2) **78**

#### [PAC-Designer](#page-78-0) **79**

[PAC-Designer USB driver is not up-to-date with Windows](#page-78-1) **79** [VHDL designs using mixed-case characters can cause error](#page-78-2) 

[messages](#page-78-2) **79**

[Platform Manager designs with a timer in the VHDL netlist always show](#page-78-3)  [an "X" during simulation](#page-78-3) **79**

[Windows 7 does not associate .pac files with PAC-Designer](#page-79-0) **80** [PlatformManager\\_10-12107\\_I2C\\_Utility doesn't work](#page-79-1) **80**

[.ini file in c:/lsc\\_env cannot be written using Windows 7 or Windows Vista](#page-79-2)  [OS](#page-79-2) **80** [VID Demo fails to compile when using VHDL entry](#page-80-0) **81** [PAC-Designer does not support device downloading on Windows 7](#page-80-1) **81** [PAC-Designer crashes when compiling a LogiBuilder design](#page-80-2) **81** PAC-Designer fails to export Jedec after compiling a LogiBuilder design in [ABEL mode](#page-81-0) **82** [Spaces in PAC-Designer project path are not allowed](#page-81-1) **82** [A Clock Frequency Hz radio button does not work in PAC-Designer](#page-81-2) **82** [LatticeMico System](#page-82-0) **83** [In LatticeMico System, FTDI Cable Server Requires Two Minutes to Enter](#page-82-1)  [Debug Mode](#page-82-1) **83** [EFB not enabled with MachXO3LF when creating a LatticeMico System](#page-82-2)  [Builder platform](#page-82-2) **83** [Debug Configuration operation may time-out over a slow Linux](#page-82-3)  [network](#page-82-3) **83** [LatticeMico Mutli-Memory deployment does not work under certain](#page-83-0)  [conditions](#page-83-0) **84** [Running LatticeMico32 Flash Deployment in Diamond 32-bit for Windows](#page-84-0)  [may cause error](#page-84-0) **85** [LatticeMico System SPE/Debug printf to console does not display](#page-85-0) **86** [In LatticeMico System, the platform.mk file must be modified to work on](#page-85-1)  [Linux](#page-85-1) **86** [LatticeMico installation "splash screens" appear small on some Linux](#page-85-2)  [systems](#page-85-2) **86** [Items may be missing from dialog boxes on systems running Windows 7](#page-86-0)  [64-bit OS](#page-86-0) **87** [Address locking does not function for components with multiple Wishbone](#page-87-0)  [slave ports](#page-87-0) **88** [Cannot launch TCP2JTAGVC2 from command-line shell in Lattice Mico](#page-87-1)  [System](#page-87-1) **88** ["Failed to Load USB Driver" error in MSB if Diamond 1.2 is](#page-87-2)  [uninstalled](#page-87-2) **88** [Unable to open IPexpress from Lattice Mico System Builder on Linux](#page-88-0) **89** [ispVM Sysem](#page-89-0) **90** [USB2 cables do not work using RedHat 32-bit Linux OS](#page-89-1) **90** [ORCAstra](#page-89-2) **90** [ORCAstra fails when setting up the JTAG Hub interface](#page-89-3) **90**

## Chapter 1

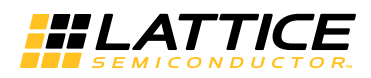

## <span id="page-12-1"></span><span id="page-12-0"></span>Lattice Diamond

This section lists the known issues and workarounds of the Diamond software. Descriptions include the software versions and devices affected. If you are looking for a workaround to a problem, search for related terms including the tool name or a word from an error message, or scan the Contents. If you want issues for a certain version, search for the version number. This will find issues affecting that version and issues fixed in that version of the software.

## <span id="page-12-2"></span>Design Entry

## <span id="page-12-3"></span>**FSM Gray encoding may cause issues with LSE Synthesis**

When synthesizing gray encoding style with LSE synthesis tool, an incorrect state may be transitioned. To work around the issue a user can change the active strategy as follows:

- 1. In Diamond, choose **Project > Active Strategy > LSE Settings**.
- 2. In the Strategies dialog box, set FSM Encoding Style value to **Binary.**

Versions affected: Diamond 3.9 Devices affected: LatticeXP2 CR127472

## <span id="page-13-0"></span>**CrossLink LVCMOS3.3 IO may report error that design does not meet 300Mhz requirement for pixel clock port**

The CrossLInk datasheet recently increased the LVCMOS33 IO's fMAX from 250 Mhz to 300 Mhz. Diamond v3.9 timing models have not been updated to support this increase. If the user has a timing constraint for a LVCMOS33 IO running higher than 250 Mhz, a timing violation will be reported by the timing analysis tool. This violation can be ignored because all of the internal timing will still be closed correctly by the tool. This issue will be addressed in a future Diamond release.

Versions affected: Diamond 3.9 Devices affected: CrossLink CR127535

## <span id="page-13-1"></span>**SG-DMA v3.1 and Tri-Speed Ethernet MAC v4.1 do not meet target fMAX**

Due to the packaging of the IPs only running PAR with 1 seed in the evaluation project, a user may need to run the evaluation project in some IPs including the above with more than 1 seed before Diamond will meet the desired target frequency.

Versions affected: Diamond 3.9 Devices affected: All CR126039

## <span id="page-13-2"></span>**Synplify replicates certain control signals for timing improvement, which causes MAP failure (LatticeECP3)**

A workaround is to put a syn\_keep attribute on the CE (clock enable) signal. This defect is acknowledged by the vendor Synopsys which will provide a fix by the next release of Diamond.

Versions affected: Diamond 3.9 Devices affected: LatticeECP3 CR127002

## <span id="page-13-3"></span>**IPs CPRI v5.2 (LatticeECP3) and Tri-Speed Ethernet MAC v4.1 (MachXP2) cause errors during synthesis**

When synthesizing the above IPs with Synplify or LSE, a user may run into semantic errors in some IPs including the above such as unqualified net names which may causes preferences to not be called. Such semantics must be manually fixed until an updated packaged version of the IP is released.

Versions affected: Diamond 3.9 Devices affected: LatticeECP3, MachXP2 CR124134

## <span id="page-14-0"></span>**Lattice Synthesis Engine (LSE) may have lower fMAX on synthesis of IPs**

Some IPs in Diamond are optimized for Synplify and hence the fMAX performance with LSE may be lower. Use Synplify as workaround.

Versions affected: Diamond 3.9 Devices affected: All

## <span id="page-14-1"></span>**PERIOD constraint set by Lattice Synthesis Engine LPF may over-write FREQUENCY constraint set by user LPF**

LSE always generates a logical preference file (LPF). This LPF is named as <*project name*>\_<*implementation name*>.lpf. This LPF is passed into MAP if the "Use LPF Created from SDC in Project" strategy setting is set to TRUE.

If you see a clock in PERIOD constraint that was set in the LSE LPF and a FREQUENCY constraint for the same clock set from the user LPF, then the tool may pick up the unwanted PERIOD constraint from LSE. The workaround is to write the user LPF with PERIOD on the affected clock net.

Versions affected: Diamond 3.5, 3.6, 3.7, 3.8 Fixed\_3.9 Devices affected: All devices supported by LSE CR124293

## <span id="page-14-2"></span>**Diamond Project Navigator does not stop process flow when SBX files are set to a different synthesis tool**

If your project's synthesis tool is set to Lattice Synthesis Engine (LSE), but the Clarity Designer .sbx file was generated using Synplify Pro, then when opening the file you will receive a message stating that all components need to be reconfigured.

If there is a Clarity Designer .sbx file in your Diamond project, and if you changed synthesis tool in the Diamond software, double-click the .sbx file to open Clarity Designer, reconfigure all the modules, and regenerate the design.

Versions affected: Diamond 3.5, 3.6, 3.7 Fixed\_3.8

Devices affected: ECP5U CR124372

## <span id="page-15-0"></span>**Global FSM Binary encoding does not work in Lattice Synthesis Engine**

LSE infers a finite state machine (FSM) coded in Binary and encodes it to One-Hot/Gray based on the user directive. But if the user codes the FSM in One-Hot in the RTL, LSE does not re-target the FSM to Binary/Gray encodings.

Versions affected: Diamond 3.5, 3.6, 3.7, 3.8 Devices affected: All CR124331

## <span id="page-15-1"></span>**Clock placed in Clarity generated without buffer**

When generating a Clarity Designer module that includes a DDR interface, you may get a warning message similar to the following:

WARNING - Clock input 'clkop' of interface 'eclk\_group0' in component 'abc' is generated without any buffer. Planning for each interface needs special attention. Consult document for more information.

This can happen if you use the Planner tab of Clarity to place the clock signal of the DDR module. Clarity does not properly place the clock signal.

If you see this message, place the DDR clock without using Clarity. See *Applying Design Constraints* in the online help.

Or, if you need a PLL in the design, drive the clock input from the PLL.

Versions affected: Diamond 3.3 Fixed\_3.4 Devices affected: ECP5 CR122392

## <span id="page-15-2"></span>**Clarity cannot reconfigure a module**

When trying to reconfigure a module in Clarity Designer, you may see an error message that says that the component "is not supported for reconfiguration in this version of Diamond."

If you see this message, contact Lattice support for a patch.

Versions affected: Diamond 3.2 Fixed\_3.3 Devices affected: ECP5 CR121072

## <span id="page-16-0"></span>**Device Selector shows 8 EBR for MachXO3L 640 and 1300**

For MachXO3L 640 and 1300, the Device Selector dialog box shows 8 EBR blocks. It should show 7.

Versions affected: Diamond 3.2 Fixed\_3.3 Devices affected: MachXO3L CR121054

## <span id="page-16-1"></span>**LDC Editor may cause errors in SDC files**

When editing SDC files using LDC Editor, the target may be incorrect after synthesis and some uses won't be supported.

As a workaround, write the .ldc file manually.

Versions affected: Diamond 3.2 Fixed\_3.3 Devices affected: All CR120924

## <span id="page-16-2"></span>**Platform Designer rejects multiple hot swap components on an ASC**

When you run DRC, after creating two or more hot swap components with fast shutdown enabled on the same ASC device, Platform Designer generates an error message similar to the following:

ASC\_NONE can't be used in HotSwap1 and HotSwap2 at the same time.

There is no workaround for this issue.

Versions affected: Diamond 3.1 Fixed\_3.2 Devices affected: Platform Manager2 CR119823

## <span id="page-16-3"></span>**PAR fails with missing ECLKBRIDGE in ECP5**

Place and route fails because an ECLKBRIDGE is missing. This can happen if you used Clarity Designer to add two DDR modules using the same clock but located on different sides of an ECP5. Clarity Designer does not automatically add an ECLKBRIDGE and does not give an error message.

If you have this situation in your design, do not place these pins with Clarity Designer. Instead, let the place-and-route function place them.

Versions affected: Diamond 3.1, 3.2, 3.3, 3.4, 3.4.1, 3.5. 3.5.1, 3.6, 3.7 Devices affected: ECP5 CR119489

## <span id="page-17-0"></span>**Platform Designer displays Current Monitor trip points that are inconsistent with the datasheet**

The trip points displayed in the Current Monitor Trip Point Selection menu differ, depending on the Hysteresis option selected. When Enabled is selected for Hysteresis, the trip points displayed are inconsistent with those in the datasheet. The correct trip points are those displayed when Disabled is selected, and the menus should be the same for both Enabled and Disabled hysteresis.

Versions affected: Diamond 3.0 Fixed\_3.1 Devices affected: Platform Manager 2 CR117823

## <span id="page-17-1"></span>**Diamond erroneously issues TRACE report warning for PGROUP**

During design implementation, Diamond sometimes issues a TRACE report semantic error message that includes a list of PGROUP components that do not exist.

This warning is the result of post-map component name checking done by the preference parser, and it can be ignored.

Versions affected: Diamond 2.1, 2.2 Fixed\_3.0 Devices affected: LatticeECP3 CR115503

## <span id="page-17-2"></span>**Signal groups are not supported in the Platform Designer Generate Stimulus dialog box**

In the Diamond Platform Designer, signal groups do not appear in the Generate Stimulus dialog box. To work around this issue, select individual group members one by one.

Versions affected: Diamond 3.0 Fixed\_3.1 Devices affected: Platform Manager 2 CR102680

#### <span id="page-18-0"></span>**Cannot generate schematic symbol**

When you try to generate a schematic symbol for a module of a VHDL, Verilog HDL, or mixed VHDL/Verilog HDL design in the HDL Diagram of Diamond, you may encounter an error message such as "failed to generate naf file".

The error is caused by unrelated source files. When generating schematic symbols from the hierarchy tree, to support generic map and parameter values that are required from parent modules, all user design source files are passed to the parser engine. However, the HDL Diagram cannot decide which files related to the module are required before parsing. The parser error in any file stops the process.

Lattice recommends you exclude the unrelated source files from the current implementation of the project before generating a schematic symbol.

Versions affected: Diamond 1.0, 1.1, 1.2 Fixed\_1.3

Device affected: All devices CR52520, 52353

## <span id="page-18-1"></span>**Cannot shorten multiple wires by dragging in the Schematic Editor**

In the Schematic Editor, you cannot shorten wires if you have selected too many wires which are very close to each other. Shortening wires by dragging requires enough space to avoid wire overlapping.

In such cases, you can shorten the wires one by one or adjust their positions before shortening them.

Versions affected: Diamond 1.0 Fixed\_1.1 Devices affected: All CR49259

## <span id="page-18-2"></span>**Some bus attribute settings in Schematic Editor may cause an error or get lost**

Schematic Editor allows you to set different attribute values for each signal inside a bus. However, the Synthesize Design process can only accept one value for each bus attribute. If it is a VHDL design, the synthesizer will report a syntax error. If it is a Verilog design, the synthesis process can pass but the other attribute values you set for signals inside the bus will be ignored.

To avoid this problem, always set the same attribute value for all signals in a bus.

Versions affected: Diamond 1.0. ispLEVER 8.1 Fixed\_8.1SP1, Fixed\_1.1

Devices affected: All CR47672

## <span id="page-19-0"></span>**Cannot select multiple areas of wires in Schematic Editor**

When selecting wires in Schematic Editor, the area-selecting method (drawing a rectangle area to enclose multiple wires) only allows you to select one area. You cannot use the Shift key to select additional areas.

Select one area at a time.

Versions affected: Diamond 1.0, 1.1 Fixed\_1.2 Devices affected: All CR47465

## <span id="page-19-1"></span>**Dragging wire end in the Schematic Editor does not change wire length or direction**

In the Schematic Editor, if the node connected with the wire end that you drag only has one linked connection, dragging the wire end moves the entire wire instead of changing its length or direction.

Workaround: none.

Versions affected: Diamond 1.0 Fixed\_1.1 Devices affected: All CR47464

## <span id="page-19-2"></span>**Schematic components are deselected after being dragged or moved**

The selected components in the Schematic Editor will become deselected after they are dragged or moved to another place.

Versions affected: Diamond 1.0, 1.1 Fixed\_1.2 Devices affected: All CR47100

## <span id="page-19-3"></span>**Schematic Editor limitation on deselecting components**

After selecting a component in the Schematic Editor, you cannot deselect it by clicking it again or clicking it while holding down the Ctrl key.

To deselect components, click any empty space on the schematic sheet.

Versions affected: Diamond 1.0 Fixed\_1.1 Devices affected: All CR46824

## <span id="page-20-0"></span>IPExpress

## <span id="page-20-1"></span>**Some Intellectual Property (IP) modules may not meet targeted timing on LatticeECP3 or LatticeXP2 devices**

Some IP modules may not meet targeted fMAX when used with LatticeECP3 or LatticeXP2 devices. The following table lists the IP and affected devices:

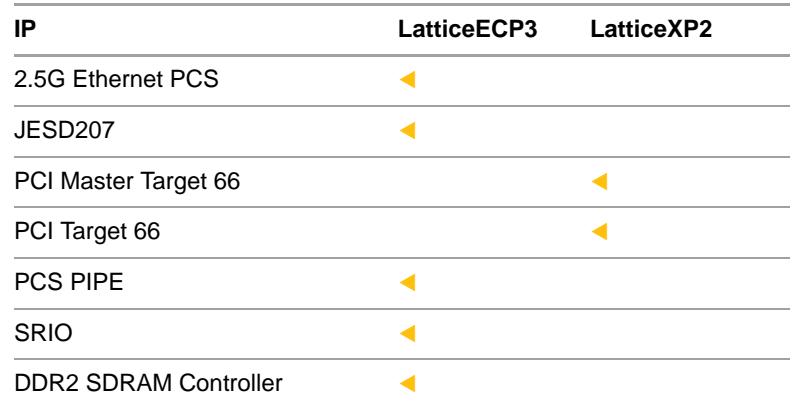

If you need assistance with this issue, contact Lattice Technical Support.

Versions affected: Diamond 3.9 Devices affected: LatticeECP3, LatticeXP2

## <span id="page-20-2"></span>**MULT module has lower bits tied low after programming LatticeECP3**

A MULT module with two 36-bit inputs has a 72-bit output with the lower 18 bits tied low. This is only seen after programming a LatticeECP3 device. It does not appear in simulation.

If you are using such a MULT module, after generating the module with IPexpress, find the code for the ALU54A primitive named dsp\_alu\_1 and set **REG\_OUTPUT1\_CLK=CLK0**. Then generate the bitstream.

Versions affected: Diamond 2.0.1, 2.1 Fixed\_2.2 Devices affected: LatticeECP3 CR59334

## <span id="page-21-0"></span>**PLL has Fractional-N Divider of 1 instead of 0**

In IPexpress, for the MachXO2 PLL module, if you enable Fractional-N Divider with a value of 0, the generated netlist actually has a value of 1 (FRACN\_DIV=1).

Instead, disable Fractional-N Divider. Disabling the divider is the same as having it with a value of 0.

Versions affected: Diamond 1.2, 1.3 Fixed\_1.4 Devices affected: MachXO2 CR52752

## <span id="page-21-1"></span>**Process view is not cleared when a module is regenerated**

After regenerating a module with IPexpress, the processes in the Process view are not always cleared to indicate that they need to be rerun. This happens if the module's .ipx file is not included in the project.

You can force the processes to run anyway. In the Diamond main window, choose **Process > Rerun All**.

You can get the Process view to update correctly by adding the module's .ipx file to the project:

- 1. In the File List view, right-click the implementation folder and choose **Add > Existing File**.
- 2. Browse for the customized module's .ipx file, <*file\_name*>.ipx, and select it.
- 3. Click **Open**.

Versions affected: Diamond 1.2, 1.3, 1.4, 2.0, 2.1, 2.2 Fixed\_3.0 Devices affected: All CR52416

## <span id="page-21-2"></span>**Calculate button for PLL produces wrong values**

In some cases, the Calculate button in the IPexpress configuration dialog box for MachXO2 PLL modules produces the wrong values. If you use the resulting module, the map process may fail.

If you see unreasonable numbers appearing in the dialog box after clicking Calculate, contact Lattice Technical Support for assistance.

Versions affected: Diamond 1.1, ispLEVER 8.1SP1 Fixed\_1.2, Fixed\_8.2 Devices affected: MachXO2 CR51757

## <span id="page-22-0"></span>**Incorrect delay times for DDR modules for MachXO2**

The software has incorrect delay times for the DDR module for MachXO2.

Contact Lattice technical support for a software patch.

Versions affected: ispLEVER 8.1SP1, Diamond 1.1 Fixed\_1.2, Fixed\_8.2 Devices affected: MachXO2 CR51728

## <span id="page-22-1"></span>Simulation

#### <span id="page-22-2"></span>**Fails on missing GENERIC statement in OSCH**

Simulation can fail because an OSCH oscillator primitive is missing the required GENERIC statement. This can happen with the Post-Synthesis generated VHDL (.vhm) files of Synplify Pro.

If you see this problem, open the .vhm file with a text editor and search for "COMPONENT OSCH". Manually insert the GENERIC statement. The OSCH declaration should resemble Figure 1 on page 24.

Versions affected: Diamond 2.1, 3.4, 3.4.1, 3.5, 3.5.1, 3.6, 3.7, 3.8 Fixed\_3.9 Devices affected: MachXO2, MachXO3L, Platform Manager 2 CR123547

### <span id="page-22-3"></span>**Simulation fails on incorrect PMI headers**

Simulation can fail because Synplify Pro's Post-Synthesis generated VHDL (.vhm) file has the PMI header incorrectly written as:

```
library pmi;
use pmi.pmi_components.all;
```
If you see this problem, open the .vhm file with a text editor and change the two lines to:

library pmi\_work; use work.pmi\_components.all;

```
Figure 1: VHDL Declaration of OSCH with GENERIC Statement
```

```
COMPONENT OSCH
-- synthesis translate_off
 GENERIC (NOM_FREQ: string := "2.56");
-- synthesis translate_on
  PORT (STDBY : IN std_logic;
       OSC : OUT std_logic;
       SEDSTDBY: OUT std_logic);
END COMPONENT;
  attribute NOM_FREQ : string;
  attribute NOM_FREQ of OSCinst0 : label is "2.56";
begin
OSCInst0: OSCH
-- synthesis translate_off
 GENERIC MAP (NOM_FREQ => "2.5")
-- synthesis translate_on
  PORT MAP (STDBY => stdby,
           OSC => osc_int,
           SEDSTDBY => stdby_sed
           );
```
Versions affected: Diamond 2.1, 3.4, 3.4.1, 3.5, 3.5.1, 3.6, 3.7, 3.8 Fixed\_3.9 Devices affected: All CR123546

## <span id="page-23-0"></span>**Errors occur in ecp5um\_serdes.ibs file at some pin declarations**

The ecp5um\_serdes.ibs file contains some pin names that exceed the 5 character maximum, and will therefore cause errors.

Pin strings "prvlp\_t" and "prvln\_t" are too long, and will be truncated to five characters, causing errors.

As a workaround, rename the pins with names that are five characters or less and that do not conflict with other pin names. For example, change "prvlp\_t" to "prp\_t", and change "prvln\_t" to "prn\_t".

Versions affected: Diamond 3.2 Fixed\_3.3 Devices affected: All CR120315

## <span id="page-24-0"></span>**The MachXO2 SEDFA simulation model does not contain timing requirements for the signal SEDFRCERR**

The MachXO2 SEDFA simulation model does not contain timing requirements for the signal SEDFRCERR.

Refer to the latest version of Lattice Technical Note TN1206 for the correct timing requirements.

Versions affected: Diamond 2.1, 2.2, 3.0 Fixed\_3.1 Device affected: MachXO2 CR58746

## <span id="page-24-1"></span>**Active-HDL LEII allows only one design to be simulated at a time even with a multi-seat license**

Only one instance of a Verilog design and one instance of a VHDL design can be simulated (using asim/vsim or Initialize Simulation) when using Active-HDL LEII (whether GUI-mode avhdl, or batch-mode vsimsa) on the same machine with a multi-seat floating license.

If you attempt to simulate more than one Verilog design and one VHDL design with Active-HDL LEII, you will receive the following error message:

# ELBREAD: Error: You do not have a valid license to simulate Verilog (or VHDL) module <*top\_module\_name*>. # Contact Aldec for ordering information - sales@aldec.com. # ELBREAD: Error: Elaboration process completed with errors.

Also, Active-HDL LEII will not start if you open a third instance of Active-HDL LEII (combined avhdl and/or vsimsa). If you attempt to start the tool with a third instance of Active-HDL LEII, you will receive the following error message:

VSIM: Error: You do not have a valid license to run more than 2 instances of Active-HDL (or VSimSA) simultaneously. Contact sales@aldec.com.

A software patch is available upon request.

Versions affected: Diamond 2.0 Fixed\_2.0.1 Devices affected: All CR57501

## <span id="page-25-0"></span>**Simulation Wizard ignores RTL file modifications that change the top-level**

If you create a simulation project file (.spf) with the Simulation Wizard; and you then run Active-HDL; and you then close Active-HDL; and you then modify an RTL file that changes the top-level; and you then double-click the .spf in the Diamond file list to re-start the Simulation Wizard, the Simulation Wizard will not recognize the changed top-level, but will instead still show the previous top-level.

You must refresh the Simulation Wizard to force it to recognize the changed top-level by either creating a new .spf, or by clicking the "Back" button twice and then clicking the "Next" button twice. This will cause the Simulation Wizard to re-parse the files and select the correct top-level.

Versions affected: Diamond 2.0, 2.0.1, 2.1 Fixed\_2.2 Devices affected: All CR56955

## <span id="page-25-1"></span>**VHDL package files are not sent to the simulator from Simulation Wizard in some cases**

When running a gate-level or timing simulation from Simulation Wizard, any VHDL package files need by simulation only files (such as test benches) are not sent to the simulator. However, all package files are sent correctly for RTL simulations.

Versions affected: Diamond 1.4 Fixed\_2.0 Devices affected: All CR54696

## <span id="page-25-2"></span>**Active-HDL 8.2 may issue compilation warnings after using Simulation Wizard**

The Aldec Active-HDL 8.2 OEM simulator may issue a compile warning in designs exported from Diamond 1.3 Simulation Wizard.

The warning states that one or more files are out of date and need to be compiled. The warning asks, "Would you like to compile them and restart the simulation?"

If you click **Yes**, the Aldec simulator recompiles the indicated files. Depending on the exact file compilation order, this warning may appear multiple times requiring multiple compilations. However, since this is only a warning, you can click **No**. The simulation will then initialize and run correctly.

To avoid this issue if it happens, in the Diamond File List view, you can manually adjust the file list to reflect the correct compilation order. This will then be passed to the simulator and avoid any warnings. Alternately, the file order can be adjusted in the Simulation Wizard "Add and Reorder Source" step.

Versions affected: Diamond 1.3 Fixed\_1.4 Devices affected: All CR53986

## <span id="page-26-0"></span>**Aldec Active-HDL may return error when .sdf file is located in simulation project folder**

If your simulation directory is the same as your Diamond project directory, and you initialize and run a simulation in Adlec Active-HDL, the Aldec tool may return an "SDF:Error" message.

This is a known issue with Aldec Active-HDL.

If this occurs, you can edit your <*project\_name*>.adf file as follows:

1. Find the line that begins with "1=". For example:

1=src\ecp3\_ecp3\_vo.sdf| /I2C, Maximal, Yes

2. Remove "src\" so that the line is changed to:

1=ecp3\_ecp3\_vo.sdf| /I2C, Maximal, Yes

Versions affected: Diamond 1.3, 1.4 Fixed\_2.0 Devices affected: All CR53527

### <span id="page-26-1"></span>**Verilog front-end simulation module compilation fails using Aldec Active-HDL**

It was found in one case when compiling Verilog front-end simulation modules for Active-HDL from RTL that a compilation failed due to a coding error. In rare cases, you may experience this issue when using Active-HDL in the Diamond 1.2 environment for front-end simulation.

To avoid this issue, please observe the following two examples given below that illustrate improper and proper Verilog code usage and adhere to its guidelines so you can adjust your Verilog code accordingly.

#### **Verilog Code Example #1**

Please be aware that there is a restriction with the use of named generate blocks. You cannot use the block name with an index that is a variable. It has to be a literal integer. Observe the coding violation being employed in the block below in the form of a variable:

genvar i;

generate for(i=0;i<8;i=i+1) begin : g1

reg [17:0] inpipe; if(i==0) begin always @(posedge clk) begin inpipe <= in; end end else begin

always @(posedge clk) begin inpipe <= g1[i-1].inpipe; end end end

endgenerate

#### **Verilog Code Example #2**

The following code replaces the block above and works fine. You will notice in the code expands the indexed block name (that is, it replaces the variable with all its possible values).

genvar i; generate for(i=0;i<8;i=i+1) begin : g1 reg [17:0] inpipe; always @(posedge clk) begin case (i)  $0:$  inpipe  $\leq$  in; 1 : inpipe <= g1[0].inpipe; 2 : inpipe <= g1[1].inpipe; 3 : inpipe <= g1[2].inpipe; 4 : inpipe <= g1[3].inpipe;  $5:$  inpipe  $\leq$  g1[4].inpipe;  $6:$  inpipe  $\leq$  g1[5]. inpipe; 7 : inpipe <= g1[6].inpipe; endcase end end endgenerate Versions affected: Diamond 1.2, 1.3, 1.4 Fixed\_2.0 Devices affected: All CR52245

## <span id="page-27-0"></span>**After upgrade, Active-HDL cannot open configuration**

After upgrading to Diamond 1.1 in Windows, designs fail to simulate with Aldec Active-HDL Lattice Edition. The Active-HDL log shows:

?# Design: Error: Cannot open configuration: ""?

The problem is that the Registry key for Active-HDL is still pointing to Diamond 1.0, which was deleted before installing the upgrade. The solution is to edit the Registry.

Editing the Registry must be done carefully. It is possible to make an unrepairable mistake. If you are not comfortable with editing the Registry, please contact your information technology (IT) department for help.

#### *To correct the Active-HDL Registry key:*

- 1. Close Active-HDL.
- 2. In the Windows Start menu, click **Run**.
- 3. In the Run dialog box, enter **regedit**.
- 4. Click **OK**.

Registry Editor opens.

5. In the folder tree in the left pane, open **HKEY\_CURRENT\_USER\Software\Aldec, Inc.\Active-HDL 8.2**.

Be sure that you are in the **HKEY\_CURRENT\_USER** folder. There is a similar path under HKEY\_LOCAL\_MACHINE, but changing it will corrupt the Active-HDL installation, requiring that you re-install Diamond.

- 6. Under HKEY\_CURRENT\_USER\Software\Aldec, Inc.\Active-HDL 8.2, select **LatticeEditionII**.
- 7. Press **Delete**.
- 8. Close Registry Editor.
- 9. Open Active-HDL Lattice Edition.

You should be able to run simulations now.

Versions affected: Diamond 1.1 Fixed\_1.2 Devices affected: All CR51766

## <span id="page-28-0"></span>**On Windows 7 when launching the Simulation Project File (SPF) in Diamond, the Simulation Wizard's Add Source page does not update properly**

On Windows 7, when you double-click on the Simulation Project File (SPF) in the File List's Script Files folder, the Simulation Wizard's Add Source page does not update properly, still showing a list with no selected criteria for source.

In the Simulation Wizard, click the **Back** button to go to first page in the wizard and then click **Forward** to the Add Source page to allow the program to refresh.

Versions affected: Diamond 1.0 Fixed\_1.1 Devices affected: All CR48843

## <span id="page-29-0"></span>Preference Views

### <span id="page-29-1"></span>**Spreadsheet View takes a long time to open**

For large projects, it might take a minute or longer for Spreadsheet View to open. This is because of the time needed for real-time PIO design rule checking as the design is loaded.

Versions affected: Diamond 2.0 and later Devices affected: All CR56872

## <span id="page-29-2"></span>**There is no DRC check on the Clock Jitter value entered**

Currently there is no check on the jitter value entered. It can be more than the given clock period but no error is generated.

Versions affected: Diamond 1.3, 1.4, 2.0., 2.1, 2.2 Fixed\_3.0 Devices affected: All CR53669

## <span id="page-29-3"></span>**Global preference sheet erroneously shows "DISABLE" for MASTER\_SPI\_PORT**

If your design includes both master and slave SPI configurations, the Global preference sheet might show DISABLE as the default preference value for MASTER\_SPI\_PORT. The correct default value should be EFB\_USER. To work around this issue, select either EFB\_USER or ENABLE from the dropdown menu.

Version affected: Diamond 1.2 Fixed\_1.3 Devices affect: MachXO2 CR52675

## <span id="page-30-0"></span>**PAR-assigned pins cannot be cross-probed from Spreadsheet View**

In Spreadsheet View, the "Show In" commands are not enabled for pins that were assigned by the Place & Route process. Only ports assigned to pins by LOCATE preferences can be cross-probed with the "Show In" command in Spreadsheet View. The "Show In" commands are available, however, from Package View for pins assigned by Place & Route.

Versions affected: Diamond 1.0 Fixed\_1.1 Devices affected: All CR50328

## <span id="page-30-1"></span>**Selected nets in NCD View do not get added to the Create New UGROUP dialog box**

When you right-click one or more selected nets from the Nets tree in NCD View, you are able to access the "Set UGROUP Preference" command. The selected nets in NCD View are used to identify the set of NCD components into which the NGD components are packed. Only PFU, PFF, EBR, or DSP types of NGD components can be included in a UGROUP. Based on the selected net, any of these types of NGD components packed into NCD components that are connected to the selected net will appear in the Selected Instances list of the dialog box. If no appropriate instances for a UGROUP are connected to the selected nets, the Selected Instances list will be empty. The nets are never added to this list.

Versions affected: Diamond 1.0 Fixed\_1.1 Devices affected: All CR50287

## <span id="page-30-2"></span>**Selected nets in Netlist View do not get added to the Create New UGROUP dialog box**

When you right-click one or more selected nets from the Nets tree in Netlist View, you are able to access the "Set UGROUP Preference" command. This command opens the "Create New UGROUP" dialog box. Only PFU, PFF, EBR, or DSP types of NGD components can be included in a UGROUP. Based on the selected net, any of these types of NGD components that are connected to the selected net will appear in the Selected Instances list of the dialog box. If no appropriate instances for a UGROUP are connected to the selected nets, the Selected Instances list will be empty. The nets are never added to this list.

Versions affected: Diamond 1.0 Fixed\_1.1 Devices affected: All CR50286

## <span id="page-31-0"></span>**Regions and groups in Physical View are not displayed in the colors assigned to them**

Physical View displays only fixed colors for different elements such as regions, groups, sites, and delay paths. It does not support customized color settings. Therefore, the borders of all regions and groups are displayed in the same default color on the layout. They are not displayed in the colors that were assigned to them.

To view regions and groups in their assigned colors on the layout, open Floorplan View.

Versions affected: All Devices affected: All CR50166

## <span id="page-31-1"></span>**Physical View does not match delay path colors or allow custom colors**

Physical View displays only fixed colors for different elements such as delay paths, regions, groups, and sites. Therefore, when you cross-probe a delay path from Timing Analysis View, Physical View highlights the path in the same default color. It does not show the path color that is displayed in Timing Analysis View or allow you to manually change the color. Currently there is no way to distinguish the color of individual delay paths in Physical View. However, if you cross-probe to Floorplan View from Timing Analysis View, you will see the delay paths distinguished by color.

Versions affected: All Devices affected: All CR47031, CR49201

## <span id="page-31-2"></span>Synthesis

## <span id="page-31-3"></span>**Lattice Synthesis Engine may have long run-times in certain designs**

Certain designs may create complicated FSM and mux-chain structures causing Lattice Synthesis Engine (LSE) to have long run-times. This can be avoided by setting the LSE Strategy Option "Resource Sharing" to False.

Versions affected: Diamond 3.7, 3.8 Devices affected: All CR125870, CR125901,CR126154

## <span id="page-31-4"></span>**Synplify Pro can stop working in certain cases**

Synplify Pro can stop working when using certain designs. As a workaround, add the following to your Verilog design file:

```
/* synthesis syn_preserve = 1 */;
```
Versions affected: Diamond 3.7 Fixed\_3.8 Devices affected: All CR126287

## <span id="page-32-0"></span>**LSE fails on IP for Platform Manager 2**

Synthesis with Lattice Synthesis Engine (LSE) fails on IP in the design. This can happen when the IP is specifically for Platform Manager 2, such as DualBoot, VID, and Fault Logger.

If you see this problem, try using the Synplify Pro synthesis tool.

Versions affected: Diamond 3.4, 3.4.1, 3.5, 3.5.1 Fixed\_3.6 Devices affected: Platform Manager 2 CR123572

## <span id="page-32-1"></span>**LSE does not process input\_delay and output\_delay constraints properly**

In some cases, when input\_delay or output\_delay SDC constraints are used in Lattice Synthesis Engine (LSE), LSE crashes.

Do not use these constraints in SDC. Instead, use the equivalent LPF constraints such as INPUT\_SETUP and CLOCK\_TO\_OUT.

Versions affected: Diamond 2.1 Fixed\_3.4 Devices affected: All CR123349

## <span id="page-32-2"></span>**Synthesis fails with schematic file on Windows 8**

Diamond does not support the Windows 8 operating system. Synthesizing a design with a schematic file fails with error code 1.

Run Diamond on a different operating system.

Versions affected: All Fixed\_3.3 Devices affected: All CR118394

### <span id="page-33-0"></span>**Design with DDR\_GENERIC fails in synthesis**

Designs using the DDR\_GENERIC module from IPexpress may fail during synthesis. This can happen if the module was generated with VHDL output using 64-bit Lattice Diamond on Windows. If you look at the VHDL code for the DDR\_GENERIC module, you will see various attributes set to incorrect characters, which is the cause of the synthesis failure.

If you see this problem, contact Lattice customer support for a patch.

Versions affected: Windows 64-bit Diamond 2.0 Fixed\_2.0.1 Devices affected: All CR57781

## <span id="page-33-1"></span>**Defaults in Diamond strategies are different from Synplify Pro itself**

The default settings for Synplify Pro in the Diamond options are not always the same as the default settings built into Synplify Pro itself. If you run Synplify Pro in interactive mode (from the Diamond Tools menu) or by command line, check that the settings are correct to ensure that the results do not differ. In interactive mode, Synplify Pro does not use the Diamond strategy settings. Instead you have full, direct use of the Synplify Pro controls.

Versions affected: Diamond 2.0, 2.0.1 Fixed\_2.1 Devices affected: All CR56755

## <span id="page-33-2"></span>**LSE does not convert gated clocks driving distributed RAM primitives**

Lattice Synthesis Engine (LSE) does not perform gated clock conversion for gated clocks driving distributed RAM primitives such as DPR16X4C and SPR16X4C.

Versions affected: Diamond 2.0, 2.0.1 Fixed\_2.1 Devices affected: MachXO, MachXO2, Platform Manager CR56264

## <span id="page-33-3"></span>**Synplify Pro for Lattice fails to produce \_prepass.srd file**

Sometimes Synplify Pro for Lattice fails with error code 2. The log shows that a file with a long name ending in "\_prepass.srd" does not exist.

The problem may be the length of the path names for the project's source files. Windows has a limit on how long path names can be. Try reducing the path names, especially the source file names.

Versions affected: Diamond 1.0, 1.1, 1.2, 1.3, 1.3.1, 1.4, 1.4.1, 1.4.2, 2.0, 2.0.1, 2.1, 2.2 Fixed\_3.0 Devices affected: All CR52736

## <span id="page-34-0"></span>**After synthesis with Synplify Pro, port or net names are changed**

After synthesizing a design with Synplify Pro, you sometimes find that the name of a port or net has changed unexpectedly.

This can happen if the syn\_keep directive is mistakenly applied to a port. The syn keep directive can only be applied to nets but Synplify Pro does not issue an error message if the directive is incorrectly used.

Versions affected: Diamond 1.2 Fixed\_1.3 Devices affected: All CR52423

## <span id="page-34-1"></span>**Synthesis warns that EBR CSDECODE property should be binary**

The Synthesize Design process sometimes gives a warning such as this:

@W:BN283 : sdi\_gamma\_in\_tbl\_22.vhd(295) | Expect property csdecode\_a of instance sdi\_gamma\_in\_tbl\_22\_0\_0\_0 to be binary, but 0b000 is seen.

The message says the property is not binary but shows that it is. This can happen when using Synplify Pro for Lattice. There is actually no problem with the design. This warning can be ignored.

Versions affected: Diamond 1.0, 1.1, 1.2, 1.3 Fixed\_1.4 Devices affected: All CR51814, CR53812

## <span id="page-34-2"></span>**The last EDIF source in the source file list is automatically treated as the top module**

If you have a pure EDIF design, after processing the design, the last EDIF source is automatically treated as the top module.

Before processing a pure EDIF design, you need to rearrange the source file order to put the top EDIF module to the last of the source file list.

Versions affected: Diamond 1.0 Devices affected: All

## <span id="page-35-0"></span>Implementation Flow

## <span id="page-35-1"></span>**PAR TRACE Report does not include frequency tolerance**

The built-in oscillator of MachXO2 has a 5% frequency tolerance. But the Place & Route TRACE Report is only calculated for the nominal value.

To be sure that the design will work with the frequency variation, use the next higher available frequency in the FREQUENCY preference in the Lattice preference file (.lpf). For the frequency, see TN1199, "MachXO2 sysCLOCK PLL Design and Usage Guide," Table 13-15, "OSCH Supported Frequency Settings."

For example, if the nominal frequency is 53.2 MHz, the preference should be:

FREQUENCY NET "osc\_clk" 66.50 MHz ;

Versions affected: Diamond 3.2 and earlier Fixed\_3.3 Devices affected: MachXO2 CR123062

## <span id="page-35-2"></span>**Diamond crashes during Translate Design after setting constraints with Spreadsheet View**

On Windows, Diamond sometimes crashes during the Translate Design stage after setting constraints with Spreadsheet View. This can happen if you are using a language setting, such as German, that uses commas ( , ) as decimal points.

To avoid this problem, change your operating system to use periods instead of commas as decimal points. The following instructions are for Windows 7:

- 1. In the Windows Start menu, click **Control Panel**.
- 2. In the Control Panel, click **Region and Language**. The Region and Language dialog box opens.
- 3. In the Format tab, click **Additional settings**. The Customize Format dialog box opens.
- 4. Find "Decimal symbol" and choose "**.**" (period).
- 5. Click **OK**.
- 6. In the Region and Language dialog box, click **OK**.
- 7. Close the Control Panel.
- 8. Restart Diamond.
Versions affected: Diamond 2.1 Fixed\_2.2 Devices affected: All CR59584

# **PAR report shows placement score values that vary greatly between phases**

The EFB (Embedded Function Blocks) module for MachXO2 UHC devices shows the wrong number of user flash memory (UFM) pages. So IPexpress cannot access all of the pages in the device.

There is no workaround for this issue.

Versions affected: Diamond 1.2, 1.3, 1.3.1, 1.4, 1.4.1, 1.4.2, 2.0, 2.0.1, 2.1 Fixed\_2.2 Devices affected: MachXO2 UHC CR59398

#### **PAR report shows placement score values that vary greatly between phases**

In the place and route report (\*.par), any LatticeECP3 placement will report a different score value compared to previous releases. For example, the par file might have the following message:

Starting Placer Phase 1.

............................................... Placer score = 42182813. Finished Placer Phase 1. REAL time: 5 mins 29 secs

Starting Placer Phase 2.

..

Starting Placer Optimization. REAL time: 6 mins 16 secs .......

Placer score = 574428473 Finished Placer Phase 2. REAL time: 7 mins 9 secs

The score (574428473) after phase 2 is much bigger than the score (4218281)

in phase 1. This is normal and does not mean that the score after phase 2 becomes worse. Because "Placer score" is a weighted combination of different placement merits, the placer in Phase 2 uses a different weighted formula than that used in phase 1.

Note: This only happens with LatticeECP3 devices. For other device families, the scores in both phase 1 and 2 use the same weighted formula.

Versions affected: Diamond 2.1 Fixed\_2.2

Devices affected: LatticeECP3 CR59260

# **PAR report does not show placement results sorted by timing score**

When "Generate TRACE report for each iteration" has been enabled in the active strategy, the Place & Route report will show placement results sorted by "Worst Slack," even when the "Timing Score" option has been selected for "Placement Sort Best Run."

Versions affected: Diamond 2.1, 2.2, 3.0 Devices affected: All CR59212

# **Preference semantic errors reported during design implementation**

In the design implementation flow, preference parsing will sometimes generate semantic error warnings for PGROUPs.

These warning messages can be ignored, since the preference is still honored by Place & Route, and the implementation results are not impacted.

Versions affected: Diamond 2.1 Fixed\_2.2 Devices affected: All CR59078

# **Implementation succeeds despite missing EDIF source file**

If you remove or exclude an EDIF source file, implementation of the design might still succeed despite the missing file. This can happen if you ran implementation through the Map Design stage before removing or excluding the EDIF file and did not make any other changes to the design. The project still has the generated files to work with and does not recognize a need to unlink the .ngo file just because the EDIF file has been removed or excluded.

If this is a problem for you, remove the .ngo file manually.

Versions affected: Diamond 2.1, 2.2 Fixed\_3.0 Devices affected: All CR58533

#### **PAR may fail to place PIO PGROUP if clock PIO driver is assigned to the same bank**

For LatticeECP3 devices, if a design has:

- PIO driven primary or secondary clock;
- PIO PGROUP located to an I/O bank; and
- **D** clock PIO driver that requires a different Vccio than that of the PIOs in the PGROUP,

then there's a chance PAR will fail to place the PIO PGROUP if the clock PIO driver is assigned to the same bank as this PGROUP.

As a workaround, manually lock the clock PIO driver to a different I/O bank.

Versions affected: Diamond 1.3 Fixed\_1.4 Devices affected: LatticeECP3 CR53999

#### **Map says to set SHAREDEBRINIT=ENABLE but it already is**

The Map Design process recommends setting SHAREDEBRINIT=ENABLE for the EBR INIT value sharing but it is already set to ENABLE. The message is:

INFO - map: Please set SHAREDEBRINIT=ENABLE with SYSCONFIG preference in LPF file and map again to compress all unique EBR patterns.

You can ignore this message if the sharing INIT value for the EBRs is caused by using INIT\_DATA=DYNAMIC.

Versions affected: Diamond 1.3 Fixed\_1.4 Devices affected: MachXO2 CR53998

# **If more than one EBR has the same INIT, data will be shared if at least one EBR sets INIT\_DATA to STATIC and others to INIT\_DATA=DYNAMIC**

If more than one EBR has the same INIT, data will be shared if at least one EBR sets INIT\_DATA to STATIC and others to INIT\_DATA=DYNAMIC.

As a workaround, set INIT\_DATA to DYNAMIC for all EBRs with same INIT data. Don't mix STATIC and DYNAMIC for the INIT\_DATA setting. This will ensure that all EBRs with same INIT data will not be shared.

Versions affected: Diamond 1.3 Fixed\_1.4 Devices affected: MachXO2 CR53997

# **Map says WISHBONE clock frequency of EFB module can be up to 166 MHz**

For the WISHBONE clock frequency of the EFB (Embedded Function Block) module, the Map Design process allows frequencies of up to 166 MHz. This is an error. Legal values are no more than 133 MHz.

Versions affected: Diamond 1.3 Fixed\_1.4 Devices affected: MachXO2 CR53897

# **Map changes DEV\_DENSITY incorrectly for U devices**

The Map Design process issues a message such as the following while using an UHC device:

WARNING - map: SED device density parameter '2000L' does not match that of the selected device. Software has changed the DEV\_DENSITY value to '640L' to match the device that is used in this project.

However the new DEV\_DENSITY value is for a non-UHC device.

This can happen with a design using the EFB (Embedded Function Block) module.

If this happens, use IPexpress to regenerate the EFB module.

Versions affected: Diamond 1.3, 1.4 Fixed\_2.0 Devices affected: MachXO2 CR53801

# **IO Timing Report and Trace Report numbers do not match when using SS on INPUT\_SETUP**

When using the "SS" key on INPUT\_SETUP, Trace Report will ignore CLOCK\_JITTER and show setup and hold numbers without CLOCK\_JITTER. IO Timing Report currently does not read the "SS: key on the INPUT\_SETUP preference and hence will show setup and hold numbers that include the CLOCK\_JITTER

Versions affected: Diamond 1.3, 1.4, 2.0, 2.1, 2.2 Fixed\_3.0

Devices affected: All CR53605

# **MachXO2 design issues PAR warnings for PLL clocks that do not match their divider settings**

In a MachXO2 design in the Diamond 1.1 release, a user created a design in VHDL that used a PLL in the module "ricevitore". In the PAR report there appeared repeated warnings that the CLKOP and CLKOS frequencies did not match divider settings for the PLL as shown in the example below:

WARNING - par: Output clock frequencies on pin CLKOP and CLKOS do not match their divider settings for inst\_ricevitore/inst\_RX\_pll/PLLInst\_0 WARNING - par: Output clock frequencies on pin CLKOP and CLKOS do not match their divider settings for inst\_ricevitore/inst\_RX\_pll/PLLInst\_0 WARNING - par: Output clock frequencies on pin CLKOP and CLKOS do not match their divider settings for inst\_ricevitore/inst\_RX\_pll/PLLInst\_0

The warnings were caused by an inconsistency in the CLKOS setting. The design has a consistent frequency setting; however, when the LPF and resulting PRF was changed to 14 MHz from 13.3 MHz, a condition for triggering the warning was created.

Please be aware that this condition exists and the warning message now includes the signals in the preference as shown below in the example for troubleshooting. Also, the warning message will be issued only once per trace instance.

WARNING - trce: The Preference FREQUENCY NET at signal inst\_ricevitore\_clk\_100\_c (CLKOP) or signal clk\_received\_c (CLKOS) do not match their divider settings for inst\_ricevitore/inst\_RX\_pll/PLLInst\_0

Versions affected: Diamond 1.1, 1.2 Fixed\_1.3 Devices affected: MachXO2 CR52734

# **TRACE reports errant clock speed that exceeds target specifications for GDDRX1 designs**

Sometimes TRACE timing analysis reports that a MachXO2 design containing a GDDRX1 interface could run at clock speeds approaching 285 MHz. But device target specifications state that the maximum clock frequency is 150 MHz (FDDRX1). The report is not correct. Below is an example of the clock speed issued in the TRACE report:

------------------------------------------------ Preference | Constraint | Actual | Levels ------------------------------------------------ FREQUENCY PORT "clk" 285.000000 MHz ; | 285.000 MHz| 284.091 MHz| 1 \*

When using the DDR interfaces, refer to data sheets and other documentation on the Lattice Web site to guide your target design constraints or contact customer support. Hardware model timing data will be addressed to accurately reflect these specifications.

Versions affected: Diamond 1.1, 1.2 Fixed\_1.3 Devices affected: MachXO2 CR52704

### **Default PCICLAMP setting in Spreadsheet View produces illegal combination error**

In Spreadsheet View, default values are displayed in blue font when **Show Default Values** has been selected from the View menu. For some IOBUF attribute combinations, the default PCICLAMP setting of ON does not get adopted properly. Consequently, the PIO DRC check reads the setting as OFF and issues an illegal combination error. The design will then fail when you run Place & Route.

To resolve this error, manually select **ON** in the PCICLAMP column for the identified iobuffer. Spreadsheet View will then show the **ON** value in black font, indicating a user setting, and it will add the setting to the IOBUF preference.

Versions affected: Diamond 1.0, 1.1, 1.2 Fixed\_1.3 Devices affected: All CR52666

### **Configuration data not fully loaded into EBR from UFM**

With MachXO2-1200, you sometimes find that the configuration data has not fully loaded into the Embedded Block RAM (EBR) from the User Flash Memory (UFM). This is because the last page of the UFM cannot be used. If configuration data is loaded to it, the EBR will not be fully initialized.

So only six unique initial patterns can be loaded into the EBR. The seventh EBR cannot be used.

More generally, to avoid the last page of the UFM, reconfigure the EFB module to use one extra page, forcing everything to load before the last page. For example, suppose you have 100 pages of data. In the EFB configuration

dialog box of IPexpress, go to the UFM tab and enter 101. The data will then start at page 411 instead of 412, leaving the last page empty.

Versions affected: Diamond 1.1.01, 1.2 Fixed\_1.3 Devices affected: MachXO2-1200 CR52661

# **Components within a wide LUT have different PGROUP settings**

Sometimes during the Map Design process, you may get an error message referring to L6MUX21 or PFUMX having a PGROUP setting different from other components in a "wide LUT." For example:

ERROR: One or more components in the wide LUT rooted at L6MUX21 lpc\_peripheral\_inst0/lpc\_data\_out\_2\_m0\_d\_d\_0\_d\_3/GATE has a PGROUP setting which differs from the PGROUP settings of other components within the wide LUT. All components within a wide LUT must have the same PGROUP settings.

This can be caused by the L6MUX21 and PFUMX primitives being in different hierarchies, and both hierarchies having different UGROUP constraints.

If you see this problem, either change the UGROUP constraints to put both hierarchies in the same group or put a "syn\_hier=firm" directive on one or both hierarchies in the synthesis constraints file.

Versions affected: Diamond 1.1, 1.2, 1.3, 1.3.1, 1.4, 1.4.1, 1.4.2, 2.0, 2.0.1, 2.1, 2.2 Fixed\_3.0 Devices affected: All CR52579

#### **Map Design fails on Linux 64-bit Red Hat 4 machine**

The Map Design process sometimes reports "error waiting for process to exit" on a Linux machine that runs Red Hat Enterprise Linux WS release 4 (Nahant Update 2) with kernel release 2.6.9-22.EL. This is caused when the processwait API fails to get the return status.

Although you may be able to ignore this error safely and continue with the flow, Lattice recommends that the best solution is to update the Redhat 4 kernel to a higher version.

Versions affected: Diamond 1.2, 1.3, 1.3.1, 1.4, 1.4.1, 1.4.2, 2.0, 2.0.1, 2.1, 2.2 Fixed\_3.0 Devices affected: LatticeECP, LatticeECP2, LatticeECP2S, LatticeXP, LatticeSC, LatticeSCM CR52155

### **Design fails in Translate Design with errors about undefined modules or cannot open file**

Sometimes, what seems to be a perfectly good design fails in the Translate Design stage with errors about undefined modules or being unable to open input files. This happens when you are using Synplify Pro for Lattice as the synthesis tool.

Check the full pathname to the project's folder. Look for a space followed by a dash, as in "/WI -P/demo.ldf". If you see the space-dash combination, try changing the pathname to eliminate the space or the dash character. For example, "/WI-P/demo.ldf" or "/WI P/demo.ldf" should work.

Versions affected: Diamond 1.1, 1.2, 1.3 Fixed\_1.4 Devices affected: All CR52036, CR52198

# **Slave Chip Select pins of MachXO2 are not reserved**

Software does not reserve two Slave Chip Select pins when you use the Slave SPI port of the Embedded Functional Block (EFB) of MachXO2. The two Slave Chip Select pins are used in the device for the following two functions:

- **Chip Select for Slave SPI Configuration**
- Chip Select for the Hardened Slave SPI IP in the EFB module

If you have this situation, set aside the configuration Slave Chip Select pin and do not use it as a general purpose I/O.

Versions affected: Diamond 1.1, ispLEVER 8.1SP1 Fixed\_1.2, Fixed\_8.2 Devices affected: MachXO2 CR51903

# **Map does not report an error condition for MULTICYCLE constraint containing net with invalid name**

In one case PAR and TRACE reported semantic errors when the LPF preference file input into Map contained an invalid net name in a FREQUENCY constraint. When the same net causing the error condition was also used in a MULTICYCLE constraint in the same LPF file, it was not being reported.

For example, in this case the constraints were as follows and the net in question was called "tx\_clk\_187m\_c".

FREQUENCY NET "tx\_clk\_187m\_c" 187.000000 MHz ; MULTICYCLE FROM CLKNET "tx\_clk\_187m\_c" CLKEN\_NET "tx\_clken\_94m" TO CLKNET "tx\_clk\_187m\_c" 2.000000 X ;

In this scenario, both preferences should have generated an error, not just the FREQUENCY preference and it should have been detected and reported in the Map stage, prior to PAR and TRACE. So, currently, the MULTICYCLE preference containing an invalid net name will not be flagged as an error in the user flow.

This type of case may be rare and not be encountered very often by a user. It is typically caused when you re-synthesize your design and component name changes take place and you presume your preference definitions are still viable.

To avoid this issue, Lattice recommend that you check both the Map Report and the TRACE report for the results you would expect to occur in your design to validate your preference designations.

Versions affected: Diamond 1.2, 1.3, 1.3.1, 1.4, 1.4.1, 1.4.2, 2.0 Fixed\_2.0.1 Devices affected: All CR51777

# **"Invalid LPF\_RESISTOR value" error from MAP process**

In some cases, a MachXO2 PLL module causes the map process to fail with the following error:

EHXPLLJ '<*instance\_name*>' has invalid LPF\_RESISTOR value <*number*>. Valid values are 0 to 63.

Contact Lattice Technical Support for assistance.

Versions affected: Diamond 1.1, ispLEVER 8.1SP1 Fixed\_1.2, Fixed\_8.2 Devices affected: MachXO2 CR51758

#### **CONFIG\_SECURE attribute in VHDL gets ignored by PAR**

When you use the CONFIG\_SECURE attribute in the VHDL source file (CONFIG\_SECURE=ON), the string gets converted to lower case by Synplify Pro during synthesis. The lower-case version of this attribute is not recognized by Place & Route, which causes it to be ignored.

To avoid this error, add the following preference to the logical preference file before mapping:

SYSCONFIG CONFIG\_SECURE=ON ;

The preference will override the attribute in the VHDL.

Versions affected: Diamond 1.0, 1.1, 1.2; ispLEVER 8.1, 8.1 SP1 Fixed\_1.3 Devices affected: All CR51593

#### **Error message for MCCLK preference**

Spreadsheet View's Global preference sheet allows you to select an MCCLK frequency of 33 MHz for LatticeECP3 devices. The LatticeECP3 master configuration clock (MCCLK) frequency is limited in hardware to 33 MHz maximum. However, the software erroneously produces an error for a frequency selection equal to or greater than 30.

Versions affected: Diamond 1.1 Fixed\_1.2 Devices affected: LatticeECP3 CR50679

# Netlist Analyzer

#### **Netlist Analyzer Will Not Display HDL Source Files When a Reveal Module is Inserted in the Design**

If you are running the design with Reveal flow enabled, the following Netlist Analyzer operations will not work:

- Netlist Analyzer will not display the corresponding RTL source when you double-click on an object.
- Netlist Analyzer will not display the corresponding RTL source when you right-click an object and chose **Jump to > Jump to HDL**.

Devices affected: All Versions affected: Diamond 3.6, 3.7 CR125194

# Timing Analysis

### **Unconstrained-path sequence causes crossprobing error in Timing Analysis View**

In Timing Analysis View, the unconstrained-path sequence might be different from the sequence of the unconstrained paths in the timing report. This can cause a problem when cross-probing a path from Timing Analysis View to the timing report.

Versions affected: Diamond 2.0, 2.0.1 Fixed\_2.1 Devices affected: All CR57219

### **In Linux, a memory fault error occurs when exiting Diamond right after closing Timing Analysis view**

When you open the Diamond user interface, open Timing Analysis view, close the view, and then exit the program, it produces a memory fault error.

There is no current workaround for this issue.

Versions affected: Diamond 1.0 Fixed\_1.1 Devices affected: All CR50360

# **When cross-probing a timing path from the Timing Analysis view's Path Table to a report, it fails to display the corresponding path**

In some cases where a user has selected a path in the Timing Analysis view for cross probing the Report view, the path cross-probed in the report does not match.

In the timing report, manually search for the correct path that corresponds to the one in the Path Table. To search in the report, right-click in the report and choose **Find text**. In the Find dialog enter some search criteria and click **Find Next**.

Versions affected: Diamond 1.0 Fixed\_1.1 Devices affected: All CR50316

# **In Timing Analysis view, unnecessary PGROUP preferences found in the TPF file result in warning messages**

When a TPF file that is produced from a PRF file that contains grouping preferences (such as PGROUP) is run in the Timing Analysis view, Diamond may issue unwanted warning messages. When it finds these preferences the Timing Analysis view generates warnings and then disables the preferences.

For example, you might encounter warnings in the Output pane's Warning tab similar to the following test case:

WARNING - C:/bugs/50186/npt2/start2.tpf.prf (34): Error in PGROUP "insideh" BBOX 7 8 DEVSIZE COMP "inside\_inst/SLICE\_4" COMP "inside\_inst/SLICE\_10" COMP "inside\_inst/SLICE\_11" COMP "inside\_inst/SLICE\_12" COMP "inside\_inst/SLICE\_13" COMP "inside\_inst/SLICE\_14" COMP "inside\_inst/SLICE\_15" COMP "inside\_inst/SLICE\_16" COMP "inside\_inst/SLICE\_17" COMP "inside\_inst/SLICE\_18" COMP "inside\_inst/SLICE\_19" COMP "inside\_inst/SLICE\_20" COMP "inside\_inst/SLICE\_21" COMP "inside\_inst/SLICE\_22" COMP "inside\_inst/SLICE\_23" COMP "inside\_inst/SLICE\_24" COMP "inside\_inst/SLICE\_25" COMP "inside\_inst/SLICE\_26"; : This comp does not exist in the design: inside inst/ SLICE 4.. Disabled this preference. WARNING - C:/bugs/50186/npt2/start2.tpf.prf (35): Error in LOCATE PGROUP "insideh" SITE "R14C2D" ; : PGROUP "insideh" has not been defined.. Disabled this preference. WARNING - Preference parsing results: 2 semantic errors detected

These warnings can be safely ignored and will not affect output TPF files or analysis since Timing Analysis view does not use them. They can be regarded as "don't care" elements in the file.

Versions affected: Diamond 1.0 Fixed\_1.1 Devices affected: All CR50186

# **The Timing Analysis view does not display a path in the view that should appear in the Path Table**

When the first critical  $f_{MAX}$  path occurs at the minimum pulse width and there is only one additional path, only the minimum pulse width path shows in the Timing Analysis view's Path Table, even if the number of timing paths to show is greater than two.

The missing path in the Path Table can be found in the timing report. Use the Find dialog box by right-clicking in the report and choosing **Find text**.

Versions affected: Diamond 1.0 Fixed\_1.1

Devices affected: All CR50169

# Power Calculator

#### **Power Calculator "Catch unknown exception" error causes Diamond to hang**

When designing with the LatticeXP2-5E device and running Power Calculator, you will receive the error message "Catch unknown exception: Remove Power Calculator from Lattice Diamond." After you click OK, the Diamond software will freeze up.

When you get this error message, contact Lattice Technical Support.

Versions affected: Diamond 2.0, 2.0.1 Windows 32-bit, Linux Redhat/SUSE Fixed\_2.1 Devices affected: LatticeXP2-5E CR57764

### **Power Calculator shows incorrect PLL information when TWR file is used**

When you use the Trace report file (TWR) to import frequency settings into Power Calculator, the information shown for PLL might not be accurate. To ensure that the frequency is set correctly for PLL clocks, enter the frequency value manually in the "Input Freq (MHz)" column on the PLL page.

Versions affected: ispLEVER 8.1, 8.1SP1; Diamond 1.0, 1.1, 1.2 Fixed\_1.3, Fixed\_8.2 Devices affected: All CR52604

# **Routed design with SERDES shows incorrect channels in Power Calculator**

When your routed design contains SERDES, Power Calculator might not extract the PCS settings if the PCS configuration files are not in the project root directory.

In most cases, you can resolve this problem by manually copying your PCS configuration files to the project root directory (the same directory as the .ldf file) before you launch Power Calculator. In Diamond, these configuration files are usually located in the project implementation directory. In some cases, this might not resolve the issue, depending on whether the directories had been changed. If copying the files does not work and you want to look at SERDES power in more detail, enter the number of channels manually in Power Calculator. This will take you out of calculation mode and into estimation mode.

Versions affected: Diamond 1.0, 1.1, 1.2 Fixed\_1.3 Devices affected: LatticeECP2M, LatticeECP2MS, LatticeECP3, LatticeSC, **LatticeSCM** CR52246, CR52708

### **Power Calculator underestimates power for some LVCMOS I/O**

For MachXO2 designs with the following combinations of LVCMOS types and I/O bank VCCIO values, Power Calculator underestimates the I/O power:

LVCMOS18 Input/Bidi and VCCIO = 2.5 V Typical static ICCIO reported: 0.0139 uA per I/O Actual typical static ICCIO: 19.7 uA per I/O

LVCMOS18 Input/Bidi and VCCIO = 3.3 V Typical static ICCIO reported: 0.0173 uA per I/O Actual typical static ICCIO: 205.56 uA per I/O

LVCMOS25 Input/Bidi and VCCIO = 3.3 V Typical static ICCIO reported: 0.0206 uA per I/O Actual typical static ICCIO: 15.47 uA per I/O

The above values are for  $TJ = 25$  C and inputs at logic high.

Version affected: Diamond 1.1, ispLEVER 8.1SP1 Fixed\_1.2, Fixed\_8.2 Devices affected: MachXO2 CR52011

### **Power Calculator over-estimates power for MachXO2**

The Oscillator model in Power Calculator does not include all the capacitive loads that exist in MachXO2 devices. The Oscillator power dissipation in Power Calculator is lower than what is observed in these devices.

Contact Lattice Technical Support for detailed information.

Versions affected: Diamond 1.1, ispLEVER 8.1SP1 Fixed\_1.2, Fixed\_8.2 Devices affected: MachXO2 CR51904, CR51905

# Programming

# **Deployment Tool crashes when generating CrossLink Bitstream file**

Generating a JED file causes a crash to the Deployment Tool.

Versions affected: Diamond 3.9 Devices affected: CrossLink Fixed\_3.9 CR127403

#### **SPI Flash Programming issues when using RHEL 7.2 O/S**

When programming the SPI Flash on a LatticeECP5 Versa board, the operation is stuck in the verifying stage when using RHEL 7.2.

Versions affected: Diamond 3.9 Devices affected: LatticeECP5UM Fixed\_3.9 CR127391

# **Quad SPI configuration does not function for LatticeECP5 using Spansion Flash FL164KIF01**

The Quad I/O capable SPI flash from Spansion is a supported flash, but is not configured by the Programmer for Quad I/O boot.

Versions affected: Diamond 3.9 Devices affected: LatticeECP5UM Fixed\_3.9 CR126436

# **Programmer can take a long time to detect USB cable when using Linux RedHat 7 OS**

If using Linux RedHat 7 operating system, if you scan a device or perform a programming operation and then attempt to detect a cable, it can take a minute or more for Diamond Programmer to detect the cable.

Versions affected: Diamond 3.7, 3.8 Devices affected: All CR126154

# **Programmer unable to program using I2C for USB 3.0 Pre Windows 8**

USB 3.0 did not exist prior to Windows 8 and as such Microsoft did not have driver support for UB 3.0 host controllers.

Versions affected: Diamond 3.8 Devices affected: All CR126896

### **STAPL file generation for POWR1014A has missing functions**

All operations has been migrated from the former isUFW tool into the deployment tool.

Devices affected: All Fixed\_3.8 CR123793

# **Enhancement to STAPL file for multiple actions**

Previously only one action per STP file can be supported. Currently, multiple ACTION per STP file can be embedded together.

i.e. <action name> ["<string>"] = <procname> [ OPTIONAL | RECOMMENDED ]

{,<procname>[ OPTIONAL | RECOMMENDED ] }

Devices affected: All Fixed\_3.8 CR124725

# **Diamond programmer iCE missing CRC and WAKEUP in file Read and Save**

The CRC and WAKEUP functions for the iCE40 devices have been added to programmer.

Devices affected: iCE40 Fixed\_3.8 CR125433

#### **OTP (One Time Program) feature support for XO3L**

OTP (One Time Programmable) operation has been added for this device which was not previously supported.

Devices affected: MachXO3L Fixed\_3.8 CR126195

#### **Programmer GUI Enhancements**

The data and time as shown next to each device is now updated as soon as the programming file changes. Furthermore, when running an operation, the operation date and time is not updated in the log file.

Devices affected: All Fixed\_3.8 CR121462

#### **Cable Server issue detecting device in Reveal**

There was an issue in detecting the FTDI cable for CPLD devices prior to this fix.

Devices affected: MachXO2 Fixed\_3.8 CR126611

# **"Slave SPI SEI Fast Program" programming operation fails**

The "Slave SPI SEI Fast Program" programming operation fails.

Versions affected: Diamond 3.6, 3.7 Fixed\_3.8 Devices affected: ECP5U/UM CR125240

#### **Generating .sea and .sed files for MachXO2 using Deployment Tool can cause an error**

An error may occur when generating .sea and .sed files for MachXO2 devices using Deployment Tool.

Devices affected: MachXO2 Versions affected: Diamond 3.5, Diamond 3.6 Fixed\_3.7 CR125381

#### **Deployment Tool generates incorrect STAPL file for Erase,Program,Verify operation**

Deployment Tool generates incorrect STAPL file for SRAM Erase,Program,Verify operation for MachXO2 devices.

Devices affected: MachXO2 Versions affected: Diamond 3.6 and earlier Fixed\_3.7 CR126147

### **Deployment Tool displays an error when generating an application specific BSDL file for ispMACH4KZE**

Deployment Tool displays an error when generating an application specific BSDL file for ispMACH4KZE devices

Devices affected: ispMACH4KZE Versions affected: Diamond 3.6 and earlier Fixed\_3.7 CR125934

# **Diamond Programmer MachXO2 erase times need to be changed**

The Diamond Programmer Erase Times need to be changed or there is a potential for failures over the life of the product. The following devices are affected:

- MachXO2-256
- MachXO2-640
- MachXO2-1200
- MachXO2-2000
- MachXO2-4000
- MachXO2-7000

Erase times are as follows:

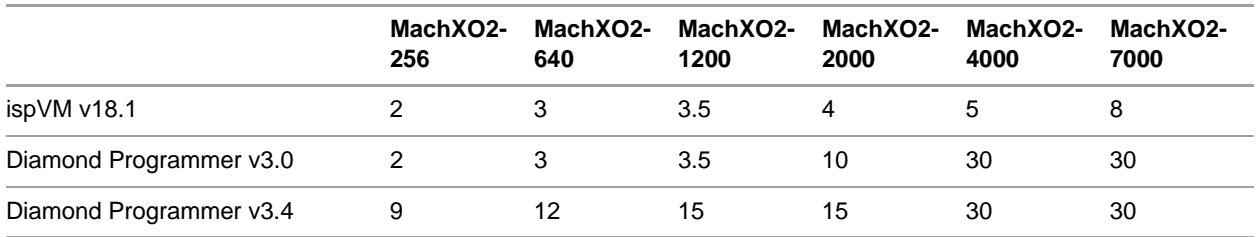

Devices affected:MachXO2 Versions affected: Diamond 3.4 and earlier Fixed\_3.5 CR123178

# **Issues with I2C Slave Address when using Security Program Feature Rows**

Diamond Programmer doesn't allow user to change I2C slave address by Security Program Feature Rows. Also, when feature row is read by doing Security Read Feature Rows operation in Diamond Programmer, the I2C slave register mapping shows I2CSlaveaddress [7:0] but actually it is I2CSlaveaddress [9:2] and last 2 bits are fixed (primary config, primary user, and secondary user).

Devices affected: MachXO2, MachXO3L, MachXO3LF Versions affected: Diamond 3.6 Fixed\_3.7 CR124280

#### **Diamond Programmer gives an error for MachXO3 BSDL files**

When certain MachXO3 BSDL files are imported into Diamond Programmer, you may receive an "Invalid BSDL File" error message.

Devices affected: MachXO3L, MachXO3LF Versions affected: Diamond 3.6 Fixed\_3.7 CR125432, CR126340

# **XFLASH Erase,Program,Verify,Feature and TransFR operation has been added for MachXO2 and MachXO3 devices**

A new Flash Background Mode operation, "XFLASH Erase,Program,Verify,Feature and TransFR," has been added to eliminate a "The FEATURE ROW Setting does not match the Setting in the Device. Cannot continue" error message.

Devices affected: MachXO2, MachXO3LF Versions affected: Diamond 3.5, 3.6 Fixed\_3.7 CR125438

# **Diamond Programmer iCE40 Read and Save CRAM Block 3 may shift by a bit**

Diamond Programmer iCE40 Read and Save CRAM Block 3 may shift by a bit. There should be 20 clocks instead of 21.

Devices affected: iCE40 Versions affected: Diamond 3.6 Fixed\_3.7 CR125434

#### **Data File Size of SPI Flash device resets to zero**

When the Operation for an SPI Flash device is changed in an existing Programmer project (.xcf file), the Data File Size occasionally resets to zero.

Versions affected: Diamond 3.4, 3.4.1 Fixed\_3.5 Devices affected: All

# **Clicking Load from File resets verification file**

When the Verification file for an SPI Flash device is changed and the Load from File button is clicked, the Verification file occasionally resets to the original file.

Versions affected: Diamond 3.4, 3.4.1 Fixed\_3.5 Devices affected: All

# **Programing status is not updated when programming a chain of devices**

When programming a chain of devices with three or devices, the status column for the third device, for example, shows NA until that row is selected.

Versions affected: Diamond 3.4, 3.4.1 Fixed\_3.5 Devices affected: All CR124200

# **SVF-Flash Refresh option fails to generate the SVF File if the Rev-D Standard was selected**

If the Flash Refresh operation and the Rev-D Standard option are selected, the Deployment Tool fails to generate the SVF file.

Versions affected: Diamond 3.3, 3.4, 3.4.1 Fixed\_3.5 Devices affected: MachXO2 CR124160

#### **Programmer does not save the file name in the XCF file when a different JEDEC file is selected**

When selecting a different JEDEC file in an existing XCF file with the XFLASH Verify Feature Rows operation, Programmer does not save the new JEDEC file name in the XCF file.

Versions affected: Diamond 3.4, 3.4.1 Fixed\_3.5 Devices affected: MachXO2 CR124146

### **Programmer changes the selected operation to the default operation**

When opening an existing XCF file with the XSRAM Bypass operation, Programmer resets the operation to the default operation, SRAM Fast Program.

Versions affected: Diamond 3.4, 3.4.1 Fixed\_3.5 Devices affected: MachXO2 CR124125

#### **Model 300 reports an error when programming a LatticeXP2 with an encrypted JEDEC file**

Model 300 reports an error message when trying to program a LatticeXP2 with an encrypted JEDEC file.

Versions affected: Diamond 3.4, 3.4.1 Fixed\_3.5 Devices affected: LatticeXP2 CR123941

#### **Programmer reports an error message when creating an XCF file from Diamond**

After generating a MachXO3LF JEDEC file using Diamond, if a new Integrated Programmer XCF file is created, Programmer reports an error message saying the XCF file was invalid.

Versions affected: Diamond 3.4.1 Fixed\_3.5 Devices affected: MachXO3LF CR123935

# **Diamond Programmer incorrectly generates error message for XO3L-4300C JEDEC file**

Programmer incorrectly reports an error message when the JEDEC file for the LCMXO3L-4300C is selected.

Versions affected: Diamond 3.4, 3.4.1 Fixed\_3.5 Devices affected: MachXO3L CR123820

# **Programmer fails to load USB driver for the HW-USB-2A USB cable on Windows 8.1**

Diamond Programmer occasionally reports the error message "failed to load usb driver" when using the HW-USB-2A USB cable on Windows 8.1.

Versions affected: Diamond 3.4, 3.4.1 Fixed\_3.5 Devices affected: All CR123791

# **Diamond Programmer command line reports "Cannot connect to X Server" on Linux**

Diamond Programmer reports "Cannot connect to X Server" error message when running command line on Linux.

Versions affected: Diamond 3.3, 3.4, 3.4.1 Fixed\_3.5 Devices affected: All CR123720

# **Not able to program a chain of MachXO3L devices in Turbo mode**

Diamond Programmer crashes when programming the NVCM of a chain of MachXO3L devices in Turbo mode.

Versions affected: Diamond 3.3, 3.4, 3.4.1 Fixed\_3.5 Devices affected: MachXO3L CR123716

# **Embedded I2C files generated from Diamond Deployment Tool fails for Verify CFG**

The Embedded I2C files generated for the MachXO2 family fails to program and verify the Configuration memory block.

Versions affected: Diamond 3.0, 3.1, 3.2, 3.3, 3.4, 3.4.1 Fixed\_3.5 Devices affected: MachXO2 CR123587

# Reveal Hardware Debug

#### **Reveal Analyzer fails to open on Windows 8**

Diamond does not support the Windows 8 operating system. Reveal Analyzer fails to open.

Run Diamond on a different operating system.

Versions affected: All Fixed\_3.3 Devices affected: All CR118978

#### **Reveal Analyzer crashes when scanning devices**

If pin 1 of the JTAG connector on the board is not connected to the VCC signal of the USB (or Parallel) download cable, Reveal Analyzer crashes when the Startup Wizard scans the devices.

VCC must be connected for Reveal Analyzer to work.

Versions affected: Diamond 2.0, 2.0.1 Fixed\_2.1 Devices affected: All CR57299

### **Reveal triggers wrong with 3 trigger units and Max Sequence Depth of 4**

Reveal Analyzer may not trigger correctly if there are three trigger units and a maximum sequence depth of 4. If your Reveal module has three trigger units, open Reveal Inserter and set **Max Sequence Depth** of the trigger expression to 1, 2, 8, or 16 (*not* 4).

Versions affected: Diamond 1.3 Fixed\_1.4 Devices affected: All CR53194

#### **Reveal Inserter fails to link a signal**

In Reveal Inserter, if you try to trace multiple dimension array signals within a VHDL design whose top entity is defined by the Configuration statement, Reveal Inserter may issue a runtime error. After you select the Ignore button of the dialog box, Reveal issues an error message in the Output view as follows:

ERROR: Failed to link signal 'keysch/round0a/m\_value\_even'. ERROR: Core Linker Failed.

To avoid this problem, choose **Design > Generate Hierarchy** in the Diamond main window. Then launch Reveal Inserter to get the correct design tree. Regenerate the Reveal project file.

Versions affected: Diamond 1.0, 1.1, 1.2 Fixed\_1.3 Devices affected: All CR52516

#### **Recently used platforms do not appear in the Open Platform list**

Reveal Inserter might not open with a large VHDL design that has many userdefined data types. There's no error message. You see a message about "loading design" but Reveal Inserter never opens.

The process was probably killed because it ran out of memory. You can work around this problem by synthesizing the design to create an EDIF file. Then create an EDIF design project and run Reveal Inserter.

Versions affected: ispLEVER 7.1SP1, 7.2, 7.2SP1, 7.2SP2, 8.0, 8.0SP1, 8.1, 8.1SP1; Diamond 1.0 Fixed\_1.1, Fixed\_8.2 Devices affected: All CR43358

# Other Topics

# **In Lattice Diamond Tutorial, User Needs to Manually Open Hierarchy View**

When running the Lattice Diamond Tutorial, if the user closes Hierarchy View before opening the Diamond project, the HDL parser will not detect the top level module. The user needs to manually open Hierarchy View before opening the Diamond project.

Versions affected: Diamond 3.8 and earlier Devices affected: LatticeECP3 CR126649, 127177

#### **Hysteresis is not set for the LVTLL33 IO\_TYPE**

Hysteresis bits are not set for the LVTLL33 IO\_TYPE. Changing the Hysteresis setting in the software will not have any effect if you select the IO\_TYPE to be LVTTL33.

Change the IO\_TYPE to LVCMOS33 and then use the Hysteresis settings. LVCMOS33 and LVTLL33 are exactly the same.

Versions affected: Diamond 3.3 Fixed\_3.4 Devices affected: MachXO2 CR122740

#### **EPIC Help does not display in Firefox**

EPIC cannot open its online Help if Firefox is your default browser. Instead, Firefox displays, "The address wasn't understood."

To work around this problem, do one of the following:

- Set a different browser, such as Chrome or Internet Explorer, as your default browser. Then open the Help from EPIC.
- In Firefox, enter the path to the Help:

<*Diamond directory*>\ispfpga\webhelp\epichelp\index.htm

Versions affected: Diamond 3.1, 3.2, 3.3 Fixed\_3.4 Devices affected: All CR122659

### **VME file missing USERCODE verification opcode**

Deployment Tool, with the Verify USERCODE option, does not include the opcode for USERCODE Verification test (case VUES = 0x61) at the beginning of the VME hex file.

Use ispVM System to generate the VME file instead.

Versions affected: Diamond 2.2, 3.0 Fixed\_3.1 Devices affected: All CR117915

### **Tutorials require "Diamond Free License - For Versa Kit Only" for users of free Diamond software**

Users of free Diamond software who wish to perform either the *Diamond Tutorial* or the *LatticeMico32 Tutorial* should request the "Diamond Free License - For Versa Kit Only." This license enables the user to select the LatticeECP3 LFE3-35EA device, which is required to perform the tutorials. Many of the tasks in the tutorials can be performed without an actual LatticeECP3 Versa Development Kit, but the low-cost LatticeECP3 Versa Development Kit is recommended to perform all of the tasks in the tutorials.

To obtain a "Diamond Free License - For Versa Kit Only," go to [www.latticesemi.com](http://www.latticesemi.com) and chose **Support > Licensing**.

To purchase a low-cost LatticeECP3 Versa Development Kit, go to [www.latticesemi.com](http://www.latticesemi.com) and chose **Products > Development Hardware > Development Boards and Kits**.

Versions affected: Diamond 2.1, 2.2 Fixed\_3.0 Devices affected: LatticeECP3 CR115710

# **EPIC DRC returns incorrect number of errors and warnings**

When you open a component for editing in EPIC's Logic Block View and run DRC for one selected item on the schematic (such as a slice mode), EPIC returns errors and warnings for the selected item. If you then select other items and run DRC for each of them, or if you repeat the process with the same item, EPIC DRC will not reset the numbering of warnings or errors with each DRC run. Instead, it will report a cumulative total of errors and warnings for all the DRC runs.

Versions affected: Diamond 2.2 Fixed\_3.0 Devices affected: All CR115470

### **Maximum number of MachXO2 user I/Os differs from the number shown in Diamond**

The MachXO2 family maximum number of user I/Os shown and reported in the Diamond software should be reduced by 1 to account for the JTAGENB pin.

Versions affected: Diamond 2.0, 2.0.1, 2.1 Fixed\_2.2 Devices affected: MachXO2 CR58288

### **Process view not updated after changing source file list**

Sometimes when you modify the list of source files for a design, Diamond does not correctly reset the status in the Process view. This can happen when you add, remove, include, or exclude a source file.

Regardless of the status showing in the Process view, if you modify the source files, you need to rerun the implementation process from the beginning.

Versions affected: Diamond 1.4, 1.4.1, 1.4.2, 2.0, 2.0.1 Fixed\_2.1 Devices affected: All CR57683

# **Incremental Design Flow can fail if design exceeds unmatched component threshold and contains XSIOLOGIC**

In most cases when using Incremental Design Flow (IDF), if your design exceeds 20 percent unmatched components, you will receive a warning message, and IDF will automatically switch to normal design flow.

However, if your design contains an XSIOLOGIC element and also exceeds the 20 percent unmatched components threshold, IDF will display the warning message, but will then fail in normal design flow because it can't locate the XSIOLOGIC location.

As a workaround, use the normal design flow.

Versions affected: Diamond 2.0, 2.0.1 Fixed\_2.1 Devices affected: LatticeECP2/M, LatticeECP3 CR57543

#### **ECO Editor signal probe displayed incorrectly**

When you add a signal probe in the ECO Editor and then cross-probe to Floorplan View or Physical View, sometimes the wrong connection is displayed for the net.

To work around this issue, close Floorplan View or Physical View. Crossprobe the selected signal again from the Signal Probes sheet of ECO Editor. The correct connection will then be displayed.

Versions affected: Diamond 2.0, 2.0.1 Fixed\_2.1 Devices affected: All CR57522

# **Incremental Design Flow may not recognize anchor and bounding box**

In some isolated cases when using Incremental Design Flow, some userdefined partitions may not recognize anchor and bounding boxes that are either specified by the user or automatically assigned by the engine. This symptom can be observed through the Partition Manager view.

If this happens, it is suggested that you run the normal design flow.

Versions affected: Diamond 2.0, 2.0.1 Fixed\_2.1 Devices affected: LatticeECP2/M, LatticeECP3 CR56978

### **Error messages appear when memory is initialized to all 1s**

If you have EBR-based modules in a MachXO2 design, error messages will be generated when you attempt to update initial memory to all 1s using the ECO Editor. This occurs for RAM\_DP, RAM\_DP\_TRUE, RAM\_DQ, and ROM. The error messages will appear when you try to save the .ncd file or when you run DRC.

To work around this issue, provide a memory file (.mem) that contains the initialization data.

Versions affected: Diamond 1.3, 1.4 Fixed\_2.0 Devices affected: MachXO2 CR55604

### **Four ispLeverDSP blocks generate compare errors in Matlab/Simulink 7.5.0 (2007b)**

The following ispLeverDSP blocks generate compare errors when using Matlab/Simulink 7.5.0 (2007b):

- Convolutional Encoder 3.4
- $\triangleright$  DA FIR 2.1
- FIR 4.2
- $\triangleright$  NCO 2.5

This problem is due to a mismatch between Simulink blocks and the latest Lattice IP. New Simulink blocks will be provided upon request through the hot patch flow.

**Note**: ispLeverDSP is no longer supported starting with Diamond 2.2.

Versions affected: Diamond 1.4, 1.4.1, 1.4.2, 2.0, 2.0.1, 2.1 Fixed\_2.2 Devices affected: All CR55569

### **The ispLeverDSP Viterbi Decoder 4.5 will not generate in Matlab/Simulink 7.5.0 (2007b)**

The ispLeverDSP Viterbi Decoder module, version 4.5, will not generate in Matlab/Simulink 7.5.0 (2007b). This problem is caused by a generation error due to a problem with the mdl2vhd.exe file. A new Simulink block, which updates the .mexw32 files for the blocks and the mdl2vhd.exe file, will be provided upon request through the hot patch flow.

**Note**: ispLeverDSP is no longer supported starting with Diamond 2.2.

Versions affected: Diamond 1.4, 1.4.1, 1.4.2, 2.0, 2.0.1, 2.1 Fixed\_2.2 Devices affected: All CR55567

#### **Status icons in Reports view do not indicate when Tool Reports need updating**

After changing the design or the strategy, the icons of the Tool Reports in the Reports view do not change to the question mark form. It looks like the Tool Reports are still up-to-date when they actually need to be rerun.

Either rerun the Tool Reports promptly after making changes or make a note that they are out of date.

Versions affected: Diamond 1.4 Fixed\_2.0 Devices affected: All CR54692

#### **VCS cannot find EFB module**

The VCS black-box encrypted models for MachXO2 have the wrong module content. The following files have to be replaced with a patch available from Lattice.

For Verilog simulation: cae\_library\simulation\blackbox\machxo2\_black\_boxes.vp.zip

For VHDL simulation (need VCS-MX license):cae\_library\simulation\blackbox\machxo2\_black\_boxes\_vhdlib.vp.zip

Please contack Lattice Semiconductor customer support.

Versions affected: Diamond 1.2, 1.3 Fixed\_1.4 Devices affected: MachXO2 CR54024

# **Universal File Writer for Linux does not display all of the valid file types**

The Open Input Data File dialog box on Universal File Writer (UFW) for Linux does not display all of the valid file types. For example, for generating an SVF file, the valid input files are \*.jed and \*.isc. The Linux UFW only displays the \*.isc file. The dialog box does not offer an "All Files" as a workaround.

There are two workarounds:

- Type the file name into the File name box.
- Run UFW using the command line.

Versions affected: Diamond 1.3 for Linux Fixed\_1.4 Devices affected: All CR54016

#### **Help does not work in Google Chrome browser**

When you try to open the help with Google Chrome, the browser displays an empty window. If you get the help from a server it works fine, but if you get the help from your local computer there's nothing.

This is because Google added a security feature in March 2010 that interfered with the file:// protocol, which is at the heart of browser-based help that Diamond and other Lattice software uses. (This affects the help of many other companies' software too.)

Workarounds include:

- **Den a different kind of browser (such as Internet Explorer) and browse to** the index.htm file of the software's help.
- Set a different kind of browser as your default browser.
- In Chrome, go to www.latticesemi.com and search on your topic there.
- Install the Lattice software on a server.
- ▶ Open Chrome from a command prompt with the following flag:

chrome --allow-file-access-from-files

**Note**: Doing this means that when you open any Web page that is resident on your computer - not just Diamond Help - the page will automatically run any active content that it has. While active content is common and can be very useful, malicious content can damage your files. Be sure you trust the software on your computer.

Versions affected: Diamond, Diamond 1.0, 1.1, 1.2, 1.3, 1.3.1, 1.4, 1.4.1, 1.4.2, 2.0, 2.0.1, 2.1, 2.2, 3.0, 3.1, 3.2 Fixed\_3.3 Devices affected: All CR53868

#### **Cannot change column widths in Hierarchy view**

In the Hierarchy view, if you hover over a column divider, the cursor changes to a resizing cursor, but clicking and dragging has no effect.

The columns are automatically sized, so manually changing them is not available. Showing the resizing cursor is a mistake.

Versions affected: Diamond 1.3, 1.3.1, 1.4, 1.4.1, 1.4.2, 2.0, 2.0.1 Fixed\_2.1 Devices affected: All CR53428

#### **Generate Hierarchy does not expand all the files**

Sometimes the Generate Hierarchy function fails to expand the Verilog files in a mixed Verilog/VHDL design. This happens when the top module is in VHDL.

The workaround is to create a top module in Verilog.

Versions affected: Diamond 1.0, 1.1, 1.2, 1.3, 1.3.1, 1.4, 1.4.1, 1.4.2, 2.0, 2.0.1, 2.2 Fixed\_3.0 Devices affected: All CR52738

#### **Files modified by another application may not get saved in Diamond**

When a file is opened in Diamond, if you modify it in another application and switch back to Diamond, you will not be notified that the file is updated outside until the file editor in Diamond is activated.

In such cases, the Save All command may not save the file changes you made outside of Diamond. You may lose the changes without any notification.

Versions affected: Diamond 1.2, 1.3, 1.4 Fixed\_2.0 Devices affected: All CR52655

#### **Error running BKM check to validate VCD files**

When running BKM check to validate the existence and timestamp of VCD files, you may get the following error message:

Running BKM Check ERROR: (ST-1303) Error running 'Module' BKM command 'moduleVCDCheck' on 'Module 'count'. -- Error Parsing command '[Module 'count' stnode\_0bc5d9d0] addExternalFile d:/test\_tasks/bali\_test/ temp/always/top/source/count\_8.vcd' -- -- bad node command name "addExternalFile": must be help, getName, isVhdl, isVerilog, isEDIF, getTypeName, getNodeType, getInstancePath, getTitle, getToolTipInfo, getFileName, getLineNum, getColumn, getLineColInfo, isValid, getStickyNotes, hasStickyNotes, runBKM, canDrop, getDropText, addStickyNote, removeStickyNote, addAttribute, setAttribute, getAttributes, findAttributes, removeAttribute, getComments, addMessage, getStatusText, getLineFileText, getStatus, getInstances, getLibInstances, getAssignmentBlocks, getAssignmentBlockCount, getLibrary, findInstance, findNet, findPort, getNumLevels, getInstCount, getDefiningModule, getDefiningDefinitionBlock, getDefiningPrimaryBlock, getDefiningSecondaryBlock, getFullName, getBaseName, getSignals, getClocks, getWireorRegs, getWires, getRegisters, getChildren, getOwner, getNets, getPortCount, getPorts, getInPorts, getOutPorts, getIOPorts, getInstantiations, isBlackBox, isDefined, isPrimitive, isLibCell, isRoot, prettyPrint, getAlwaysBlocks, getInitialBlocks, or getContinuousAssigns

BKM Check finished with (1) errors, and (0) warnings.

Clear **Validate VCD** from the Options dialog box (**Tools > Options** from the Diamond main window), the **HDL Diagram > BKM > Verification** section, to disable the check for VCD files.

Versions affected: Diamond 1.0, 1.1, 1.2 Fixed\_1.3 Devices affected: All CR52647

# **Predefined parameters set in the HDL Parameters section of the Project Properties dialog cannot be handled when generating hierarchy**

Predefined parameters set in the HDL Parameters section of the Project properties dialog cannot be handled when generating hierarchy (Tools > Generate Hierarchy from the Diamond main window). For example, the bus width set in the HDL parameters section of the Project properties dialog cannot be displayed in the Hierarchy view.

Define parameters within a source file and include the source file to the project.

Versions affected: Diamond 1.2 Fixed\_1.3 Devices affected: All devices CR52589

#### **Download of a software update does not work**

On Linux, in the UPDATE dialog box, the Download button does nothing.

To download an update without immediately installing it, open Diamond's main window and choose **Help > Check for Updates**. In the Start Page there is a frame that lists available updates. Find the desired update and click the Download icon that is next to it. There are two icons. Download is the one on the right. Hover over the icons to see labels.

Versions affected: Diamond 1.1 on Linux Fixed\_1.2 Devices affected: All CR51749

# **Wrong file extension shown in "Managing Project Sources" help topic**

In the Diamond online Help, in the **Managing Projects > Managing Project Sources** topic, there is a "Source Listed in the File List view" table. In this table, the IP Module Config File extension should be .ipx, not .lpc.

Versions affected: Diamond 1.0 Fixed\_1.1 Devices affected: All CR50432

#### **Double-clicking .ldf cannot invoke Diamond on some Windows computers**

For some Windows computers, double-clicking the Diamond project file (.ldf) cannot invoke the Diamond software. The Diamond installation cannot associate the Diamond project file extension .ldf to Diamond, because some Microsoft Applications lock this file extension for its use. An example is the Microsoft SQL Server log file.

Instead, start Diamond from the Windows Start menu. Then open the .ldf file by choosing **File > Open > Project**. In the Open Project dialog box, browse to the .ldf file and click **Open**.

Version affected: Diamond 1.0, 1.1, 1.2, 1.3, 1.3.1, 1.4, 1.4.1, 1.4.2, 2.0, 2.0.1, 2.1, 2.2

Fixed\_3.0 Devices affected: All CR49233

# **HDL Diagram cannot display hierarchy correctly for some pure EDIF designs**

With a pure EDIF design including multiple EDIF files, after running the Generate Hierarchy process, you may find the top module and sub-modules are shown in the same level in the HDL Diagram.

Diamond HDL Diagram is designed to support a single EDIF file. If there are multiple EDIF files in a pure EDIF design, all the EDIF files are treated as separate single EDIF designs and the hierarchy will be displayed in HDL Diagram in the same level.

To see the hierarchy, merge all the design units into one EDIF file.

Versions affected: Diamond 1.0, 1.1, 1.2 Fixed\_1.3 Devices affected: All CR49214

# **HDL Diagram cannot display hierarchy correctly for some VHDL/EDIF designs**

If you have a mixed VHDL/EDIF design, the top of which is a VHDL file, and run the Generate Hierarchy process in Diamond, you will find in HDL Diagram that the top module is connected to empty submodules and the submodules are shown as "not loaded". Design units in EDIF files will be displayed in separate hierarchy trees.

Workaround: none.

Versions affected: Diamond 1.0 Fixed\_1.1 Devices affected: All CR49213

# **Removing an implementation from Diamond does not delete the result files from the implementation directory**

Removing an implementation from Diamond will not delete the result files from the implementation directory.

Manually delete the files or the implementation directory if needed. If deleting the implementation directory, be careful to make sure that there are no source files in the implementation directory.

Versions affected: All Devices affected: All CR48000

# **ispLeverDSP cannot work properly due to the missing search path**

The ispLeverDSP blocks in Diamond cannot be run correctly in MATLAB/ Simulink. This is caused by the missing search path.

To solve the problem, take the following procedures to set the search path in both MATLAB and Windows System Environment Variables.

1. In the MATLAB startup window, choose **File > Set Path** to open the Set Path dialog box. Add the following paths to the search path list:

<*diamond\_installation\_path*>**\ispLeverDSP** <*diamond\_installation\_path*>**\ispFPGA\bin\nt**

2. Go to the Windows Control Panel. Choose **System > Advanced > Environment Variables > System Variables**. Add the above two paths to the search path list.

After adding the two search paths in MATLAB and the Windows Environment Variables tab, re-run MATLAB/Simulink.

Versions affected: Diamond 1.0 Fixed\_1.1 Devices affected: All
# Chapter 2

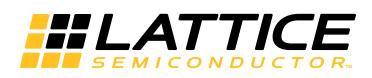

# Other Lattice Software

This section lists the known issues and workarounds of other Lattice software including ispLEVER Classic, PAC-Designer, LatticeMico System, ispVM System, and ORCAstra. Descriptions include the software versions and devices affected. If you are looking for a workaround to a problem, search for related terms including the tool name or a word from an error message, or scan the Contents. If you want issues for a certain version, search for the version number. This will find issues affecting that version and issues fixed in that version of the software.

# ispLEVER Classic

### **Timing simulation has potential race and hazard issue**

Timing simulation may have race and hazard issues for post-fit netlist when the control logic level is longer on the register with both asynchronous reset and asynchronous preset using Lattice Synthesis Engine (LSE) as the synthesis tool.

There are two workarounds:

- 1. Open the \*.b2\_ file in current project working folder using a text editor, revise the device name from lc4k to gdx2, and save the file. In Project Navigator, click **Fit Design** to run the optimizer and fitter again. (Do not use the **Force Run** process.)
- 2. Change synthesis tool from LSE to SynplifyPro and rerun the design.

Versions affected: ispLEVER Classic 2.0 Device affected: Mach4000/Mach4000Z/Mach4000ZE SOF-124728

### **UAC dialog will display with multiple schematic designs**

On Windows 7 or Windows Vista, when the User Account Control (UAC) is on, an Unknown Publisher dialog box displays when running multiple schematic designs because of the engine updatesc.exe.

If you see this, click **Yes** to continue.

Versions affected: ispLEVER Classic, all versions Devices affected: All CR54791

### **Timing Analysis View display status is incorrect after reloading**

While Timing Analysis View is opening, if you change a design and rerun it, Timing Analysis View reloads but the fmax result is not cleared. After switching to another timing analysis and back, you are not able to run to redo the timing analysis.

If you see this, close and re-open Timing Analysis View.

Versions affected: ispLEVER Classic 1.5 Fixed\_1.6 Devices affected: All CR54581

### **Constraint Editor does not reload design changes automatically**

Constraint Editor does not reload design changes automatically. While running Constraint Editor, if you change design signals or change the properties of synthesis to assign different internal signals, and then rerun the Constraint Editor process, the Constraint Editor will only reload the .lct file, but the design changes will not automatically update.

After making the changes, close and re-open Constraint Editor.

Versions affected: ispLEVER Classic 1.4 Fixed\_1.5 Devices affected: All CR54580

### **Pullup on global reset does not work**

Adding a pullup to the RST (global reset) pin of an ispLSI design does not appear to have any effect in the JEDEC output.

In fact, ispLSI 1000 and 2000 do not support a pullup on the global reset pin. So the JEDEC file is correct. If needed, the pullup should be added externally.

```
Versions affected: ispLEVER Classic 1.4 and earlier
Fixed_1.5
Devices affected: ispLSI 1000, ispLSI 2000
CR54330
```
### **IO power guide (PG) property wrongly set to Enable**

When an I/O is used as BIDI in the combinational circuit, the IO Power Guard (PG) property is wrongly set to Enable in the Jedec file after running the "Fit Design" process.

Contact Lattice technical support to get a software patch.

Versions affected: ispLEVER Classic 1.4 Fixed\_1.5 Devices affected: ispMACH4000ZE CR52788

### **Wrong device package information for ispGAL22V10av-75LN shown in Fitter Report and Jedec File**

If you select ispGAL22V10AV-75LN, after compilation, you will find "QP28" shown in the fitter report and the Jedec file. The correct display for this package should be "QP32".

Contact Lattice technical support to get a software patch.

Versions affected: ispLEVER Classic 1.4 Fixed\_1.5 Devices affected: ispGAL22V10av-75LN CR52722

### **Some signals in sub-modules cannot be viewed in the Active-HDL waveform editor**

While doing simulation in Active-HDL, some signals in sub-module file cannot be viewed in the Active HDL Waveform Editor.

Rerun the simulation in the Active-HDL console window using the following command:

vsim +access +r <testbench\_module\_name> -L <library\_name>

Versions affected: ispLEVER Classic 1.2, 1.3, 1.4 Fixed\_1.5

Devices affected: All CR51981

### **Some mature products are not supported by ispLEVER Classic**

Some of the older, or "mature," devices cannot be designed for using ispLEVER Classic.

First of all, make sure the device is not supported by ispLEVER Classic. In the Device Selector dialog box, select **Show Obsolete Devices** (bottom-right of the dialog box) and check again for the device.

If you still don't see it, you need to use Lattice Semiconductor's ispDesignEXPERT 8.x, an older form of Lattice's design software. (If you do not have ispDesignEXPERT, contact Lattice Technical Support.) If you do not see the device offered in ispDesignEXPERT, use the following procedure to enable the mature devices.

The basic procedure is to replace the device's .sds file in ispDesignEXPERT System and the .lst file in ispDesignEXPERT Compiler with the corresponding .obs files.

#### **To enable mature devices in ispDesignEXPERT:**

- 1. Go to the <*install dir*>\ispsys\config\device folder and find the family parts list for the device. The file name is based on the device family name, such as plsi1k.obs or mach2.obs.
- 2. Copy this file to <*install dir*>\ispsys\config, one level up.
- 3. Rename the corresponding .sds file. For example, change plsi1k.sds to plsi1k.new.
- 4. Rename the .obs file that you found to match the original .sds file. For example, change plsi1k.obs to plsi1k.sds.
- 5. If you are working on a MACH device, restart ispDesignEXPERT. If you are working with an ispLSI device, continue with the following steps.
- 6. Go to the <*install dir*>\ispcomp\config\device folder and find the parts list, lscpart.obs.
- 7. Copy Iscpart.obs to <install dir>\ispcomp\config, one level up.
- 8. Rename the **lscpart.lst file**. For example, change lscpart.lst to lscpart.new.
- 9. Rename the lscpart.obs file that you found to **lscpart.lst**.
- 10. Restart ispDesignEXPERT.

The .obs files include both production and mature devices, so reverting back to the original .sds and .lst files is not necessary.

Versions affected: ispLEVER Classic, all versions Devices affected: ispLSI, MACH CR51768

### **Functional simulation result incorrect in Lattice Logic Simulator**

In some designs, if reset is used as both reset and general logic, the functional simulation result might be incorrect in Lattice Logic Simulator. However, the timing simulation works fine.

Change to simulating your design in Active-HDL.

Versions affected: ispLEVER Classic 1.2, 1.3, 1.4 Fixed\_1.5 Devices affected: ispMACH 4000 CR51496

### **ORCA Series 3 shows in the Device Selector Dialog by error**

During installation, you do not select ORCA Series 3 devices, but after you install the control pack, ORCA Series 3 appears in the Device Selector dialog box.

Do not select ORCA Series 3 from the Device Selector dialog box if you did not choose ORCA Series 3 during installation.

Versions affected: ispLEVER Classic 1.0, 1.1 Fixed\_1.2 Devices affected: ORCA Series 3 CR39502

### **ModelSim fails to simulate due to obsolete simulation library**

An error occurs if the simulation libraries were compiled with an older version of ModelSim and are now being loaded into a newer version. For example, if your design was compiled using ModelSim Lattice OEM 5.8c and is then loaded using ModelSim Lattice OEM 6.2i, this error occurs.

To prevent this error, contact Lattice Support to get recompiled libraries for latest version of ModelSim.

This problem can also be fixed by finding the obsolete library and rightclicking that library from the left-hand window (library pane) of the newer version ModelSim. When right-clicking the selected library, you will find that one of the options is to refresh.

Click the refresh option. This should start library refreshing, and the error should not occur.

#### **Note**

To refresh the library, you need write permission to the folder where the library resides.

Versions affected: ispLEVER Classic, all versions Devices affected: All CR37933

### **EPIC allows LUT editing in "No-Logic-Changes" mode**

EPIC Device Editor allows LUT equation editing (editblock/properties) in "No-Logic-Changes" mode for ORCA Series 2 devices. Users are not advised to edit the equations in LUT of ORCA Series 2 devices in "no-logic-changes" mode of EPIC Device Editor.

Versions affected: ispLEVER Classic, all versions Devices affected: ORCA Series 2 Devices CR36004

#### **Constraint Editor fails intermittently on Unix/Linux**

The Constraint Editor fails intermittently on Linux and Solaris running on the OpenLook environment.

Solaris users can use CDE (Common Desktop Environment) to avoid this problem. If you use Linux or Solaris running on OpenLook, close the Constraint Editor and re-open it until it works.

Versions affected: ispLEVER Classic 1.0, 1.1 Fixed\_1.2 Devices affected: ORCA Series 2, ORCA Series 3 CR36003

### **ispLEVER Classic requires read-write permission on the folder defined in \$LSC\_INI\_PATH**

If the ispLEVER software is installed on a Windows XP system with administrator privilege and to be used by an account in the "Users" group, Project Navigator may not function correctly. The cause is that users have no read-write access to the folder where user settings are stored.

In such cases, make sure that the user account has read-write permission on the folder defined in the \$LSC\_INI\_PATH environment variable, so that the user can create new configuration files and modify all the existing configuration files in that folder. The default \$LSC\_INI\_PATH value is "<*boot\_drive*>:\LSC\_ENV" on Windows.

Version affected: ispLEVER Classic 1.0, 1.1 Fixed\_1.2 Devices affected: All CR34145

## PAC-Designer

### **PAC-Designer USB driver is not up-to-date with Windows**

The PAC-Designer USB driver is not up-to-date with Windows Vista and later operating systems. Consequently, devices cannot be programmed within the PAC-Designer environment.

PAC-Designer USB driver is not up-to-date with Windows

After using PAC-Designer to generate the JEDEC file, use Diamond Programmer to program the device.

Versions affected: PAC-Designer 6.2, 6.23, 6.24. 6.25, 6.26 CR57682

### **VHDL designs using mixed-case characters can cause error messages**

Since VHDL is not sensitive to uppercase letters, error messages can occur when using such declarations as "RESET\_ALL", "cltrim0", "cltrim1" and "POTS\_OK".

To avoid this, set the FPGA environment to Verilog.

Versions affected: PAC-Designer 6.1 Fixed\_6.2 Devices affected: Platform Manager CR53920

### **Platform Manager designs with a timer in the VHDL netlist always show an "X" during simulation**

In PAC-Designer, when running the PLD gate-level simulations with Platform Manager VHDL designs, the signal timer to always shows an "X" during the PLD simulation time. This is caused by clock edge and input data changes occuring at the same time stamp.

Instead, export a Verilog netlist for the PLD simulation.

Versions affected: PAC-Designer 6.1 Fixed\_6.2

Devices affected: Platform Manager CR53919

### **Windows 7 does not associate .pac files with PAC-Designer**

Double-clicking on a .pac file in an Explorer window does not open the file. Instead it brings up the Windows 7 Open With dialog box.

#### **To open the file:**

- 1. Click **Browse** and browse to where you installed PAC-Designer.
- 2. Select **PACD##.exe** and click **Open**.
- 3. In the Open With dialog box, select **PAC-Designer.**
- 4. Select **Always use the selected program to open this kind of file.**
- 5. Click **OK**.

PAC-Designer opens with the file. In the future, double-clicking a .pac file will open PAC-Designer.

Versions affected: PAC-Designer 6.0.1, 6.1 Fixed\_6,2 Devices affected: All CR53870

### **PlatformManager\_10-12107\_I2C\_Utility doesn't work**

The PlatformManager\_10-12107\_I2C\_Utility doesn't work in PAC-Designer. A connection cannot be established between the computer and the Platform Manager board. "No device found" or "check Cable connection or device address" error messages are displayed.

Versions affected: PAC-Designer 6.1 Fixed\_6.2 Devices affected: Platform Manager CR53849

### **.ini file in c:/lsc\_env cannot be written using Windows 7 or Windows Vista OS**

After installing PAC-Designer on PCs running using Windows 7 or Windows Vista operating systems, the .ini file in c:/lsc\_env is created successfully, but it cannot be written to by the software.

#### **To make the .ini file writable:**

1. Copy the .ini file to another location.

- 2. Delete the original .ini file.
- 3. Rename the copied .ini file to the original .ini file name.

Versions affected: PAC-Designer 6.1 Fixed\_6.2 Devices affected: Platform Manager CR53708

#### **VID Demo fails to compile when using VHDL entry**

The Platform Manager Develpment Kit Power Supply Voltage Control (VID) Demo source files fail to compile when using VHDL entry. There are two issues:

- Some of the port definitions require a semicolon to end.
- Signal D4 is an output type and is connected to both output and inout ports. VHDL does not allow this.

To fix this, add a semicolon to the end of these signal definitions, and define signal D4 as a buffer.

Versions affected: PAC-Designer 6.1 Fixed\_6.2 Devices affected: Platform Manager CR53371

### **PAC-Designer does not support device downloading on Windows 7**

If your operating system is Windows 7, you cannot download a design to a device in PAC-Designer.

Instead, use ispVM System or Diamond Programmer to download the design.

Versions affected: PAC-Designer all versions Devices affected: All CR52248

### **PAC-Designer crashes when compiling a LogiBuilder design**

Add an FPGA node in the Logic I/O Assignment dialog box, and open LogiBuilder to assign the node in a supervisory logic equation. After that, if you delete the node with the Logic I/O Assignment dialog box, the node name will appear as "???" in the LogiBuilder window. Then, if you compile the LogiBuilder design, the PAC-Designer software crashes.

To resolve the issue, after deleting the FPGA node in the Logic I/O Assignment dialog box, also delete the node assignment from the LogiBuilder Equation table. Then save the project and run compilation again.

Versions affected: PAC-Designer 6.0, 6.0.1 Fixed\_6.1 Devices affected: Platform Manager CR52071

### **PAC-Designer fails to export Jedec after compiling a LogiBuilder design in ABEL mode**

When CPLD LogiBuilder is in ABEL mode, if you use FPGA LogiBuilder to compile the design, and then choose File > Export from the main window to export a Jedec file, you will receive the error message, "Your design has changed, so you will need to recompile the design before you download or export."

To avoid this issue, before exporting Jedec, save the ABEL file in CPLD LogiBuilder and re-compile the design in FPGA LogiBuilder, or compile the design in the ABEL Source View by choosing **Tools > Compile Design**.

Versions affected: PAC-Designer 6.0, 6.0.1 Fixed\_6.1 Devices affected: Platform Manager CR51950

### **Spaces in PAC-Designer project path are not allowed**

PAC-Designer does not allow you to create a project in a path that contains a directory with spaces in its name.

Versions affected: PAC-Designer, all versions Devices affected: Platform Manager CR51080

### **A Clock Frequency Hz radio button does not work in PAC-Designer**

In PAC-Designer, the Clock Frequency Hz radio button does not work in the "Edit Clock and Simulation Time" dialog box. To enter a Hz value, select the kHz radio button and divide the clock frequency by 1000.

Versions affected: PAC-Designer 5.0, 4.99a, 4.99, 4.98, 4.97, 4.96, 4.95, 4.9, 4.8, 4.7, 4.6, 4.5, 4.3, 4.2, 4.1, 4.0 Fixed\_5.1 Devices affected: ispPAC-POWR1220AT8, ispPAC-POWR1014/A, LAispPAC-POWR1014/A, ispPAC-POWR6AT6, ispPAC-POWR1208P1, ispPAC-POWR1208, ispPAC-POWR607, ispPAC-POWR604 CR43522

# LatticeMico System

### **In LatticeMico System, FTDI Cable Server Requires Two Minutes to Enter Debug Mode**

When using LatticeMico System software, you must wait minutes before trying to scan another cable. After two minutes of idle the cable server will shut down on it own.

Versions affected: LatticeMico System 3.6 Fixed\_3.7 Devices affected: All CR125648

### **EFB not enabled with MachXO3LF when creating a LatticeMico System Builder platform**

When creating a platform in LatticeMico System Builder for a MachXO3LF design, if you choose MachXO3LF in the Platform Wizard, the EFB component will not be enabled.

As a workaround, you can create a platform specifying a MachXO2 device instead. This will enable the EFB component, and your MachXO3LF design will work properly.

Versions affected: LatticeMico System 3.4.1 Fixed\_3.6 Devices affected: MachXO3LF CR124013

### **Debug Configuration operation may time-out over a slow Linux network**

When running the Linux version of LatticeMico System software remotely over a slow Linux network connection, the Run > Debug Configuration operation may hang or display an "Unknown Device" error message.

The workaround is to debug your design using the LatticeMico System software installed on a local computer (PC or Linux), rather than running over a Linux network.

Versions affected: All LatticeMico System software versions Fixed\_3.1 Devices affected: All CR117821

### **LatticeMico Mutli-Memory deployment does not work under certain conditions**

LatticeMico Mutli-Memory deployment does not work under certain conditions.

This issue affects the LatticeMico8 Memory Deployment flow under the Tools > Software Deployment tab in the LatticeMico SPE perspective. It happens when you choose the same memory instance for the Program memory and the Read/Write Data memory, but choose a different memory instance for the Read-Only Data memory.

You can detect this issue by reading the log message in the console. A correct Multi-Memory deployment flow generates multiple memory files that contain the following five sections:

.boot .text .rodata .data .bss

If any of these sections are missing, the memory initialization files were incorrectly generated.

The workaround is to generate the memory files manually in the LatticeMico System SDK shell:

1. You can find the memory segment information using the following command:

#### **lm32-elf-readelf - l** <*elf\_file*>

2. Then you can deploy the memory segments into corresponding memory files using the following two commands:

**lm32-elf-objcopy** [**-j** <*section*>] **-O binary** <*elf\_file*> <*application\_bin*>

**bin\_to\_verilog --h --EB --width 4** <*application\_bin*> <*memory\_file*>

Example: \*\*\*\*\*\*

Elf file type is EXEC (Executable file)

- \* Entry point 0x2000000
- \* There are 3 program headers, starting at offset 52

\* \* Program Headers: \* Type Offset VirtAddr PhysAddr FileSiz MemSiz Flg Align

- \* LOAD 0x001000 0x02000000 0x02000000 0x01ffc 0x01ffc R E 0x1000
- \* LOAD 0x003000 0x04200000 0x02001ffc 0x0008c 0x0008c R 0x1000
- \* LOAD 0x003ffc 0x02001ffc 0x02002088 0x00078 0x002f0 RW 0x1000
- \* \* Section to Segment mapping:
- \* Segment Sections...
- \* 00 .boot .text
- \* 01 .rodata

\* 02 .data .bss \*\*\*\*\*\*\*\*\*

As shown in the above example, the lm32-elf-objcopy program header and segment mapping help you determine that:

- The .boot, .text, .data, and .bss files go into one memory segment.
- The .rodata file goes into another memory segment.
- 3. Then run the following commands to generate multiple memory files:

**lm32-elf-objcopy -j .boot -j .text -j .data -j . bss -O binary** <*elf\_file*> <*application\_bin*>

<*diamond\_directory*>**/micosystem/utilities/bin\_to\_verilog --h --EB - width 4** <*application\_bin*> <*memory\_file*>

**lm32-elf- objcopy -j .rodata binary** <*elf\_file*> <*application\_bin*>

<*diamond\_directory*>**/micosystem/utilities/bin\_to\_verilog --h --EB - width 4** <*application\_bin*> <*memory\_file*>

For more details about the lm32 command, refer to the "Software Development Utilities" chapter of the *LatticeMico32 Software Developer User Guide*.

Versions affected: LatticeMico System 2.1, 2.2 Fixed\_3.0 Devices affected: All CR59106

### **Running LatticeMico32 Flash Deployment in Diamond 32-bit for Windows may cause error**

When performing LatticeMico32 Flash Deployment using LatticeMico System C/C++ perspective in Diamond 32-bit for Windows, you may receive the following error:

/cygdrive/c/bug/57989/ecp2/spiflashprogrammer/Debug/.fgdbini:1: Error in sourced command file: localhost:1000: Connection refused. (gdb)

If you see this error, start LatticeMico System SDK Shell by choosing **Start > Lattice Diamond > Accessories > LatticeMico System SDK Shell**, and run tcp2jtagvc2 before you perform LatticeMico32 Flash Deployment.

Versions affected: LatticeMico System 2.0, 2.0.1 Fixed\_2.1 Devices affected: All FPGAs CR58040

### **LatticeMico System SPE/Debug printf to console does not display**

On Linux operating systems only, the C printf to SPE/Debug console does not display, giving an impression that there is an error.

This issue is seen on Red Hat Enterprises versions 4, 5, and 6. The Windows operating system does not have this issue.

As a workaround on Linux operating systems, run the debugger from the command-line. C printfs will then be seen correctly.

Versions affected: LatticeMico System 2.0 Fixed\_2.0.1 Devices affected: All CR57690

### **In LatticeMico System, the platform.mk file must be modified to work on Linux**

The platform.mk file located in: <*Mico\_install\_directory*>\utilities\templates\std\_mk\_makefile\_sample will not work on Linux systems because the following line in the file is incorrect: PLATFORM\_BLD\_CFG=debug

The line should be modified so that the "D" in the word "Debug" is upper-case, as follows: PLATFORM\_BLD\_CFG=Debug

Versions affected: LatticeMico System 2.0, 2.0.1 Fixed\_2.1 Devices affected: All CR57379

### **LatticeMico installation "splash screens" appear small on some Linux systems**

On some Linux systems, such as Red Hat RHEL 6-64, the "splash screens" that display during installation can appear small--measuring approximately 1 inch by 1-inch--rather than full-size.

This issue happens on RHEL 6-64 if the 32-bit library libz.so.1 is not installed before gtk2-2.18.9-6.el6.i686.

The gtk2-2.18.9-6.el6.i686 file does not report the dependency for 32-bit libz.so.1 library properly. If 32-bit libz.so.1 is not installed when you install gtk2-2.18.9-6.el6.i686, you will receive a warning and an installation "Complete!" message. The following is an example of a warning and a "Complete!" message:

Non-fatal POSTIN scriptlet failure in rpm package gtk2- 2.18.9-6.el6.i686 /usr/bin/gdk-pixbuf-query-loaders-32: error while loading shared libraries: libz.so.1: cannot open shared object file: No such file or directory /usr/bin/gtk-query-immodules-2.0-32: error while loading shared libraries: libz.so.1: cannot open shared object file: No such file or directory warning: %post(gtk2-2.18.9-6.el6.i686) scriptlet failed, exit status 127 duration: 105(ms) Installed products updated. Installed: gtk2.i686 0:2.18.9-6.el6 Complete!

The small "spash screens" issue has no impact on the actual installation of LatticeMico System software. The software will work. However, as a workaround to avoid the small "splash screens" issue, install the 32-bit library libz.so.1 before gtk2-2.18.9-6.el6.i686.

Versions affected: LatticeMico System 2.1 Fixed\_2.2 Devices affected: All CR57236

### **Items may be missing from dialog boxes on systems running Windows 7 64-bit OS**

On systems running Windows 7 64-bit operating systems, deployment icons may be missing in the MSB Software Deployment Tools dialog box and in the C/C++ Debug dialog box.

Workaround this problem by doing one of the following:

- ▶ Use a 32-bit Windows OS to run MSB
- Use a Linux OS to run MSB
- Use the MSB SDK Shell to execute the necessary commands manually:

```
/micosystem/gtools/lm8/bin/lm8-elf-objcopy -j .text -O 
binary .elf prom_init.bin 
/micosystem/utilities/bin_to_verilog --LM8 --h --EB --width 
3 prom_init.bin prom_init.mem 
/micosystem/gtools/lm8/bin/lm8-elf-objcopy -j .data -j 
.irq_stack -O binary .elf scratchpad_init.bin 
/micosystem/utilities/bin_to_verilog --LM8 --h --EB --width 
1 scratchpad_init.bin scratchpad_init.mem
```
Versions affected: LatticeMico System 1.3, 1.4 Fixed\_2.0 Devices affected: All CR54010

### **Address locking does not function for components with multiple Wishbone slave ports**

Address locking does not function for components with multiple Wishbone slave ports. The next time a platform is opened in MSB, it loses the address lock for these components, even when the lock was explicitly set the prior time it was opened in MSB.

Versions affected: LatticeMico System 1.3 Fixed\_1.4 Devices affected: All CR53907

### **Cannot launch TCP2JTAGVC2 from command-line shell in Lattice Mico System**

Command-line debugging of LatticeMico32 designs via the LatticeMico System SDK Shell requires launching the TCP2JTAGVC2 process prior to launching lm32-elf-gdb. The shell does not recognize the TCP2JTAGVC2 executable.

The fix is to set the PATH environment variable using the following syntax:

export PATH=/micosystem/gtools/bin:\$PATH

Versions affected: LatticeMico System 1.2 Fixed\_1.3 Devices affected: All CR52714

## **"Failed to Load USB Driver" error in MSB if Diamond 1.2 is uninstalled**

If you install both Diamond 1.1 and Diamond 1.2, and then uninstall Diamond 1.2, the TCP2JTAGVC2 application that provides the communication channel between the LatticeMico32 microprocessor debug module and lm32-elf-gdb may not function properly when running Mico System Builder (MSB).

The following error message may be returned:

"Failed to Load USB Driver."

This should only be a problem if running Diamond 1.1 MSB, as this has been fixed in Diamond 1.2 MSB.

As a workaround, set the ISPVM\_DIR system variable to the Diamond 1.1 ispvmsystem directory.

For example:

*Variable name*: ISPVM\_DIR *Variable value*: c:\lscc\diamond\1.1\ispvmsystem

Versions affected: LatticeMico System 1.1 Fixed\_1.2 Devices affected: All CR52634

### **Unable to open IPexpress from Lattice Mico System Builder on Linux**

On Linux, the LatticeMico32 System for Diamond does not allow you to open IPexpress from within the Lattice Mico System Builder user interface (MSB). To generate an IP, you must open IPexpress separately and generate the IP. The work-around differs, depending on whether you want to generate a VHDL NGO file or not. The following procedure shows how to generate an IP using both options.

1. Create a Platform in Lattice MSB. In the Platform Wizard, select **Create VHDL Wrapper** if desired.

Leave "Create VHDL NGO File" unselected. You will create the VHDL NGO file in a final step if needed.

- 2. Open IPexpress and select the IP.
- 3. In the Project Path, select the Diamond project location where you will implement the LatticeMico32 platform.
- 4. Generate the IP.

IPexpress creates some IP source files in the following directory: ../<*project\_directory*>/<*IP\_name\_eval*>models/<*dev*> where dev is your choice of device family.

- 5. Return to Lattice MSB and double-click the IP name to open the dialog box and add the IP to the platform.
- 6. Browse to the Diamond project directory you used in Step 3 and select the project .ldf file.
- 7. Browse to the location of the IP NGO file generated in Step 4, select the <*IP\_name*>.ngo file and click **OK**.
- 8. Run generator from MSB.
- 9. Copy all files from:

<*project\_directory*>/<*IP\_name\_eval*>models/<*dev*> to: ../components/<*IP\_directory*>/rtl/verilog

- 10. If you need to create the VHDL NGO file, add the following steps:
- Open the Properties dialog box in MSB and select **Create VHDL Wrapper** and **Create NGO File**.
- $\blacktriangleright$  Rerun the generator from MSB.

Versions affected: LatticeMico System 1.0 Fixed\_1.1 Devices affected: All CR50401

# ispVM Sysem

### **USB2 cables do not work using RedHat 32-bit Linux OS**

USB2 cables do not work in ispVM System using RedHat 32-bit Linux OS.

Instead, use USB or parallel cable for download.

Versions affected: ispVM 18.0.1 Devices affected: All CR54019

# **ORCAstra**

### **ORCAstra fails when setting up the JTAG Hub interface**

ORCAstra gets random errors when attempting to set up the JTAG Hub interface to a LatticeECP3 PCI Express Evaluation Board. ORCAstra reports one of several errors:

- **"ORCA-stra has encountered a problem and needs to close."**
- All ones were written, so ORCAstra reverts to demo mode.
- Corrupted data transmission, so ORCAstra reverts to demo mode.

If you see this problem, try restarting ORCAstra.

Versions affected: Diamond 1.1 Fixed\_1.2 Devices affected: LatticeECP3 CR51683